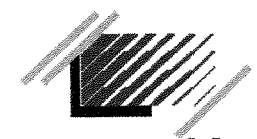

**e n s s I b Ecole Nationale Superieure des Sciences de 1'lnformation et des Bibliotheques** 

# **Dipldme Professionnel Superieur en Sciences de 1'lnformation et**  des Bibliothèques

# **RAPPORT DE STAGE**

**Dedoublonnage des notices d'autorites auteurs du catalogue de**  l'Ecole Nationale des Sciences de l'Information et des Bibliothèques

Présenté par :

**Evangelia Trigkatzi** 

**Sous la direction de :** 

**Mme Anne Meyer** 

**Directrice du departement des ressources Documentaires de 1'ENSSIB 17-21 bd du 11 novembre 1918 Villeurbanne** 

BIBLIOTHEQUE DE L'ENSSIB<br>814211D 814211D

**1999/2000** 

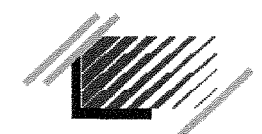

**e n s s i b**  Ecole **Nationale Superieure** des **Sciences**  de **1'lnformation** et des **Bibliotheques** 

# **Dipldme** Professlonnel **Superieur** en **Sciences** de **1'lnformation** et des **Bibiiotheques**

# **RAPPORT DE STAGE**

# **Dedoublonnage des notices d'autorites auteurs du catalogue de**  1'Ecole **Nationale des Sciences de 1'lnformation et des Bibliotheques**

Présenté par :

**Evangelia Trigkatzi** 

**Sous** la **direction de :** 

**Mme Anne Meyer** 

**Directrice du** departement **des ressources Documentaires de** 1'ENSSIB **17-21 bd du 11 novembre 1918 Villeurbanne** 

**1999/2000** 

**RESUME Durant le stage effectué à l'Ecole nationale des**<br> **RESUME Durant le stage effectué à l'Ecole nationale des** Sciences de l'information et des bibliothèques, nous nous sommes occupés principalement du dedoublonnage des notices d'autorités auteurs et de la numérisation des textes, d'après une enquête menée dans trois grandes bibliothèques de Lyon

#### **DESCRIPTEURS**

- bibliothèque
- dedoublonnage
- notices d'autorités
- auteurs
- fichiers d'autorités
- loris
- numérisation

**ABSTRACT** During this course witch took place to the Ecole Nationale Superieure des Sciences de l'lnformation et des Bibliothèques we concentratined of the correction of the catalogue of the library and also on the electronics documents after research we made in three central libraries of Lyon.

**KEYWORDS** library

authors electronic document loris

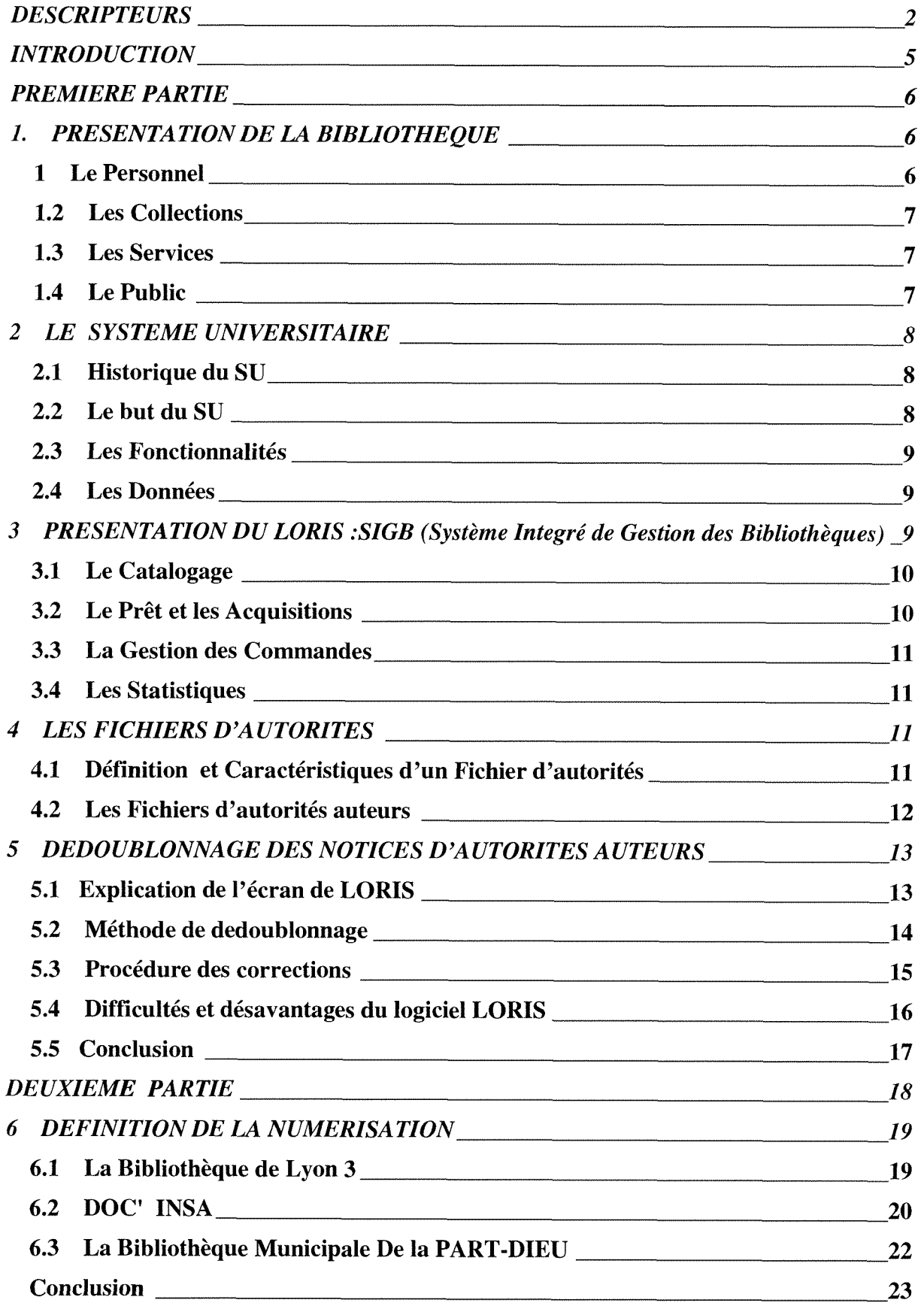

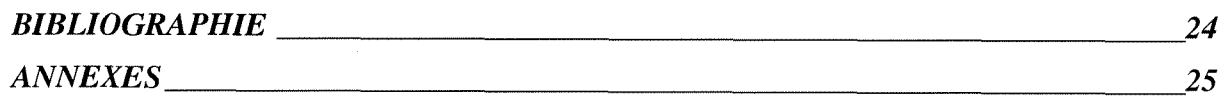

#### **INTRODUCTION**

A partir de l'année 2001 la bibliothèque de l'ENSSIB fera partie du SU, le système universitaire de documentation géré par l'ABES. Il s'agit d'un projet qui nécessite le changement du système informatique de la bibliothèque et qui demande des bibliothécaires un certain nombre de tâches à réaliser.

La première partie de mon stage a donc porté sur l'une de ces tâches : la suppression des doublons du fichier d'autorités auteurs personnes physiques. Problème résultant de l'hétérogénéité de la base (notices de la BNF côtoyant des notices OCLC).

La deuxième partie du stage consistait à enquêter dans trois grandes bibliothèques de Lyon sur la question des textes numérisés.

Au rapport qui suit, dans un premier lieu nous développerons la méthode du dedoublonage en expliquant d'abord le SU, le logiciel DORIS-LORIS sur lequel on a travaillé et la notion du fichier d'autorité auteur.

Dans un deuxième lieu, on va donner une image générale du traitement des textes numérisés, d'après l'enquête qu'on a menée sur chacune des trois bibliothèques.

#### **PREMIERE PARTIE**

# **1. PRESENTATION DE LA BIBLIOTHEQUE**

La bibliothèque de l'ENSSIB, (site La Doua), spécialisée dans le domaine des sciences de l'information et des bibliothèques, possède le fonds le plus spécialisé en France en ce qui concerne la bibliothéconomie, l'histoire du livre, l'économie du document et l'informatique documentaire.

Depuis janvier 1997 elle est pôle associé de la Bibliothèque Nationale de France, chargée des secteurs de l'informatique documentaire, de la gestion documentaire et de l'économie de l'information. Elle participe au niveau national au réseau du Catalogue Collectif National des Publications en série(CCN-PS), du prêt entre bibliothèques et au niveau international au réseau OCLC (ON LINE COmPUTER LIBRARY CENTER) et bientôt au SU (système universitaire).

Le fonds est en libre accès à la salle de lecture qui contient la majorité des ouvrages et la presse (276 m2, 50 places assises), à la salle de référence (94 m2, 30 places assises) ou on peut trouver des annuaires, des repertoires, des dictionnaires, des bibliographies, des encyclopédies, des travaux des étudiants et des dossiers thématiques.

En libre acces sont aussi les CD-ROMS et les postes de consultation du catalogue. Les ressources documentaires sont très importantes sur le site de PENSSIB: http: /[/www.enssib.fr,](http://www.enssib.fr), avec les travaux des etudiants, le BBF et les dossiers thématiques

#### *1 Le Personnel*

La bibliothèque compte en plus du chef du département des ressources documentaires

- 2 bibliothécaires
- 4 bibliothécaires adjoints
- 2 magasiniers
- 2 objecteurs de conscience

En général l'équipe se compose de 10 personnes pour faire fonctionner les différents services.

# *1.2 Les Collections*

Les collections de l'ENSSIB se composent de

- 25.000 ouvrages, thèses, monographies, mémoires etc.
- de 642 titres de periodiques, dont 343 abonnements en cours, des cassettes
- une centaine des titres de CD-ROMS dont 25 seront en réseau tout prochainement
- des cassettes audio et des vidéocassettes

#### *1.3 Les Services*

La bibliothèque met au service de ses usagers inscrits les services :

- du Prêt,
- du Prêt entre bibliothèques(même pour les bibliothèques étrangères)
- de la recherche documentaire sur le réseau des CD-ROMS

l'accès au catalogue en ligne et aux ressources documentaires du Web de l'ENSSIB.

Afin de faciliter et informer ses lecteurs, la bibliotheque propose en plus la revue mensuelle des sommaires des 150 périodiques et de 20 congrès qu 'elle reçoit, des dossiers thématiques, des dossiers de presse concernant la spécialisation de l'école, une liste mensuelle des nouvelles acquisitions et une revue de presse hebdomadaire qui est distribuée seulement dans l'école.

#### *1.4 Le Public*

A la bibliothèque peuvent avoir accès gratuitement les étudiants de l'ENSSIB, les enseignants, les chercheurs, le personnel de l'école, les professionnels des bibliotheques et les etudiants du 3eme cycle des sciences de Pinformation des universités voisines ainsi que toutes les personnes participant aux concours des bibliothèques.

### **2 LE SYSTEME UNIVERSITAIRE**

# *2.1 Historique du SU*

Jusqu'à la fin de l'année 1999, l'accès aux données du fonds documentaire des bibliothèques était assuré via trois catalogues collectifs :le Téléthèses (qui contient toutes les theses de doctorat soutenues en France), le Pancatalogue ( c'est le cataloque collectif des ouvrages des bibliothèques universitaires) et le CCNPS (le catalogue collectif des publications en série).

A ces bases de données a succédé une base unique, le catalogue du Systeme Universitaire de documentation, qui est accessible gratuitement sur Internet, dont la réalisation est confiée à l'ABES, l'Agence bibliographique de l'enseignement supérieur. Il s'agit d'un établissement public national à caractère administratif qui est placé sous la tutelle du Ministère de l'Education Nationale, de la Recherche et de la Technologie.

Le projet du SU, qui a commencé en 1992, lancé par la Sous-direction des bibliothèques au Ministère chargé de l'enseignement supérieur, est entré à la fin de l'année 1995 dans sa phase de mise en œuvre opérationnelle. Lorsque la responsabilité pour la réalisation de ce projet a été transférée à ABES, elle a lancé un appel d'offres afin d'acquérir un nouveau système informatique, qui remplacerait les applications informatiques nationales actuelles du CCN-PS, du Pancatalogue, du PEB et des téléthèses. Le système retenu était le PICA.

#### *2.2 Le but du SU*

Les objectifs du SU sont les suivants :

1 – Mettre à la disposition de tous les usagers un catalogue collectif qui servira à l'identification et la localisation des documents de tous types détenus par les bibliothèques universitaires et les bibliothèques de grands établissements.

2 - mettre à la disposition des utilisateurs qui feront la consultation du SU par Internet, un processus complètement intégré et informatisé qui gère tout le circuit de la consultation et de la recherche, de la consultation du catalogue à la consultation du document en texte intégral.

3 - mettre à la disposition des professionnels des bibliothèques des outils qui facilitent le travail de la création des notices catalographiques et de la fourniture des documents.

# *2.3 Les Fonctionnalites*

Les principales fonctionnalités du SU sont :

 $1 -$ Le catalogue collectif

2 - la consultation et le catalogage sur le logiciel Win IBW

3 - les echanges des donnees entre systeme central et le systemes de gestion des bibliothèques

4 - le service de fourniture de documents à distance

5 - les services d'acces aux documents electroniques.

# *2.4 Les Donnees*

Le catalogue comprend actuellement environ 4 millions de notices bibliographiques qui proviennent de différentes ressources parmi lesquelles :

- BN-OPALE, Sibil et OCLC pour les monographies
- Téléthèses pour les thèses
- $\overline{a}$ CCNPS pour les périodiques.

Ces données ont été converties en un format unique, le format UNIMARC, ont été dédoublonnées et liées les une aux autres. A ces notices il faut ajouter des données d'exemplaires qui permettent de localiser les documents et enfin les notices qui présentent les bibliothèques participant au réseau.

Le catalogue du SU sur le WEB donne accès aux notices bibliographiques localisées uniquement. On ne peut consulter ni les notices bibliographiques ni les notices d'autorite.

### **3 PRESENTATION DU LORIS :SIGB (Systeme Integre de Gestion des Bibliotheques)**

LORIS ( Library Object oriented Relational Information System ), est un système intégré de gestion de bibliothèques créé par la société lyonnaise EVER SA. Le logiciel Loris utilisé par la bibliothèque de l'ENSSIB a été installé en 1998 (version Terminal 2.3). Il est implanté sur un ordinateur HP 9000 qui utilise le système d'exploitation Unix, le logiciel de gestion de bases de données, Oracle le protocole de communication TCP/IP et le langage de requete SQL.

Ce logiciel s'appui sur deux principes d'organisation des données :

- un système de gestion de bases de données relationnelles (SGBDR)
- l'utilisation de tables de données

Par exemple, la table catalogue fournissant les notices bibliographiques contient des champs tels que :titre, auteur, etc, et la table auteurs personnes physiques inclura les champs nom, prénom et les renvois éventuels.

Les informations des différentes tables peuvent être reliées entre elles par des processus de liens.

Loris VT 2.3 comprend 6 modules :

- catalogage
- circulation du document
- acquisitions
- périodiques
- statistiques
- recherche documentaire

# *3.1 Le Catalogage*

Le module de catalogage permet de gérer les notices bibliographiques, de contrôler les autorités, les champs obligatoires à remplir, de dupliquer une notice déjà existante et d'identifier les exemplaires pour chaque type de document c.à d. de leurs attribuer le n° d'inventaire automatiquement. Le catalogage se fait en format MARC qui permet l'échange des données bibliographiques, utilisés par les universités, les écoles, les grandes bibliothèques et les organismes internationaux.

# *3.2 Le Pret et les Acquisitions*

LORIS gère toutes les opérations liées à la circulation des documents catalogués. Il contrôle la situation du livre s'il est empruntable ou non, les réservations, le nombre des prêts, la prolongation, les retours en indiquant les problemes et toute information concernant les lecteurs telle que les inscriptions, le profil, les relances, les amendes. La consultation de ces données peut être réalisée lors de l'interrogation du catalogue. En cas d'indisponibilité du système central il y a un module de prêt secouru qui permet d'enregistrer les prêts et les retours. Il est capable également de gérer tout le suivi des acquisitions afin de faciliter les commandes, de contrôler les documents arrives et annoncer les retards, étant en étroite relation avec la gestion du budget, la gestion du stock et la comptabilité pour les achats et l'enrichissement du fonds de la bibliothèque.

#### *3.3 La Gestion des Commandes*

LORIS gère également, un module d'acquisitions de tous les supports de documents de type monographies ainsi qu'un module de gestion des abonnements aux périodiques depuis la suggestion d'achat et tout le suivi de la commande jusqu'à la réception du document et son enregistrement : gestion des bons de commande, des fournisseurs, des irrégularités, des relances, des budgets et de la circulation des fascicules. Spécialement, la gestion budgétaire est très souple grâce au paramétrage par chaque bibliothèque des différentes lignes budgétaires qui peuvent être très détaillées si nécessaire ( gestion des devises, gestion hiérarchique des budgets, etc.).

#### *3.4 Les Statistiques*

Grâce à loris on peut avoir un suivi statistique de toutes les opérations, indispensable à la gestion performante d'une bibliothèque. Statistiques sur le nombre de prêts par ouvrage, par mois, par année, les ouvrages les plus empruntés, les relances, les lecteurs, le fonds, les acquisitions, les recherches etc). Ces informations sont conservées et affichées par LORIS dans ses tables de gestion pour être interrogées à tout moment avec possibilité des croisements.

### **4 LES FICHIERS D'AUTORITES**

#### *4.1 Definition et Caracteristiques d'un Fichier d'autorites*

Le fichier d'autorités sert à normaliser les accès (auteur, titre etc.) aux notices bibliographiques. En d'autres termes, un fichier d'autorités est constitué à partir des notices d'autorités qui contiennent la forme correcte d'une entrée qu'on utilise lors de la rédaction d'une notice bibliographique. Ainsi, ce fichier définit l'orthographie officielle, concernant une information, c. à. d. la forme retenue, les formes rejetées sous forme de renvoi d'exclusion (voir :....) et les formes associées qui renvoient vers d'autres notices d'autorités au cas ou plusieurs formes sont retenues en vedettes, proposant aux lecteurs le choix entre une orthographie ou une autre. Dans la plupart des cas le fichier d'autorités concerne les noms des auteurs personnes physiques, les noms des collectivites auteurs, les titres uniformes, les sujets et les noms géographiques, mais ça n'exclue pas la possibilité de construire des notices d'autorités pour les éditeurs, les collections, etc. Ces notices sont proposées par la Bibliothèque Nationale de France dans la base BN-OPALE qui existe en CD-ROM.

Grâce à cette normalisation des formes et des informations, les fichiers aident à l'identification des auteurs : s'il y a deux écrivains avec le même nom on peut les identifier par les dates de naissance et de mort ou leur profession.

Un autre avantage pour leur utilisation c'est que les fichiers d'autorités s'ils sont informatisés constituent une base des données à part, que on peut traiter indépendamment du catalogue informatisé de la bibliothèque. On fait des recherches et des transformations dans les notices d'autorités sans avoir recours aux notices bibliographiques et une fois le traitement fini, on etabli les liens vers les notices bibliographiques.

L'alimentation de l'OPAC de l'ENSSIB avec des notices d'autorités se fait en deux modes :

- en saisie locale avec copie des autorités de la BNA, mais sans noter les formes rejetées et le n° BN
- par l'intermédiaire de OCLC par importation des autorités de la bibliothèque du Congrès.

Le résultat de la coexistence de ces deux formes d'autorités c'est une pléiade des doublons qu'il faut supprimer afin de contribuer au nettoyage de l'OPAC de l'ENSSIB avant son intégration au SU.

# *4.2 Les Fichiers d'autorites auteurs*

D'après Marcelle Beaudiquez dans son article »Les fichiers d'autorité de la base BN-OPALE », le fichier d'autorités auteurs est constitué des notices d'autorités auteurs qui contiennent quatre types d'informations :

- des zones vedettes, des formes retenues, des formes rejetées avec le renvoi d'exclusion « voir » et des formes parallèles avec le renvoi d'orientation « voir aussi ».
- des informations biographiques sur l'auteur qui servent à son identification telles que nationalité, langue utilisée, domaine d'activité ou profession et des dates biographiques
- les sources qu'on a utilisées pour la rédaction de la notice d'autorité, c.à d. si les informations proviennent de l'ouvrage que l'auteur a réalisé et dans ce cas on crée des liens vers la notice bibliographique du document, où si on s'est basé sur un autre ouvrage de référence pour trouver ces informations.
- L'identification de la notice par numéro frbn et la date de création de la notice

# **5 DEDOUBLONNAGE DES NOTICES D'AUTORITES AUTEURS**

# *5.1 Explication de l'ecran de LORIS*

LORIS est consultable à partir du logiciel de communication QVT. Ensuite on écrit l'adresse Internet de l'établissement et pour accéder à l'OPAC de l'ENSSIB il nous faut un login et un password réservés seulement au personnel de la bibliothèque pour des raisons de sécurité afin d'empêcher l'accès au catalogue informatisé des personnes non autorisées qui puissent faire des modifications ou des manipulations.

Les écrans de LORIS se constituent de fenêtres qui s'affichent l'une sur l'autre et sont divisées en trois zones :

- en haut il y a la zone du titre de chaque fenêtre (voir annexe n.1)
- au milieu il y a une liste proposant des fonctions (voir an.1 )
- en bas c'est la zone des commandes saisies des informations parce que les ordres se réalisent à partir du clavier car la version Terminal exclue l'utilisation de la souris (voir an.1).

Pour arriver à l'écran de la consultation des fichiers d'autorités auteurs il y a une suite de fenetres et des manipulations :

1 - Apres avoir tapé le mot de passe et le login on est à la fenêtre d'accueil de l'OPAC LORIS qui propose une liste de fonctions bibliothéconomiques. Sur le pavé numérique du clavier on tape le numéro qui correspond à notre choix : Le n° 9 pour la consultation des catalogues de l'ENSSIB, on appuie sur la touche « entrée » du clavier pour valider notre choix ( an. n°1 ) et

2 - on passe a la deuxieme fenetre avec la liste des consultations, parmi lesquelles on choisit la consultation des fichiers d'autorités de la même manière qu'avant le n°4 ( an.n.2 )

3 - à la troisième fenêtre LORIS propose la gestion de six fichiers d'autorités : auteur, collectivité, congrès, collection, matière et lexique Pascal. Puisque le dedoublonnage porte sur les auteurs, on choisit le fichier d'auteurs n° 1 (an.n.3).

4 - à la quatrième fenêtre, qui est intitulée « sélection de la fonction » on voit les possibles utilisations qu'on peut faire des fichiers d'autorités auteurs. Car on est ont est intéressés par les auteurs, on choisit la deuxième fonction, la consultation et la mise à jour des fichiers autorités (an.  $n^{\circ}4$ )

5 - on arrive à la cinquième fenêtre qui nous propose d'écrire une lettre ou un nom pour faire le choix d'un auteur(an. n°5). A partir de cet écran on accède au fichier et aux notices d'autorités auteurs pour continuer avec la correction

#### *5.2 Methode de dedoublonnage*

Dans le travail de dedoublonnage il y a deux étapes à suivre. Au début il faut imprimer toutes les listes alphabétiques des auteurs afin de faire le repérage des anomalies. Les anomalies peuvent être : a) des erreurs d'écriture par exemple si le nom n'est pas lisible facilement ; dans ce cas là on supprime la notice d'auteur(ex. **F3^B\*oessel, Georges**), b) deux ou plusieurs auteurs ayant le même nom et prénom et la seule différence c'est un point après la lettre majuscule du prénom, par exemple **Weiss, Joachim W** et **Weiss, Joachim W.** c) deux ou trois auteurs le premier ayant seulement la première lettre majuscule du prénom, le deuxième le prénom entier et le troisième une date de naissance ex . Le Moigne. J.L. **Le Moigne, Jean-Louis** et **Le Moigne, Jean-Louis 1931-** ou **Peiletier, Monique** et Pelletier, Monique 1934- d) deux auteurs, l'un ayant deux prénoms dont l'un identique avec le prénom de l'autre ex. Perrot, Jean et Perrot, Jean-Francois.

Après avoir repérer les erreurs il faut faire la correction. C'est l'étape la plus importante parce que si on se trompe et il ne s'agit pas de doublon, mais de deux auteurs différents on risque de supprimer une notice d'autorité correcte et attacher la notice bibliographique à une autre qui ne correspond pas à l'auteur qui a écrit l'ouvrage. En d'autres termes on risque de créer une confusion à l'utilisateur lors de sa recherche à l'OPAC. Il ne trouvera pas l'ouvrage souhaité à la recherche par le critère de l'auteur car il n'y aura plus ce nom et à une autre recherche avec un autre auteur il trouvera des ouvrages qu'un autre a écrit. Il y aura une confusion des ouvrages et des auteurs.

Pour éviter de commettre des erreurs de ce type il est nécessaire de consulter les documents qui se trouvent en rayons ou on peut trouver des informations complémentaires sur les auteurs, par ex. dans le cas de Pigeat, Henri et Pigeat, Henri1939 - qui ont écrit des ouvrages le premier sur les télécommunications : « Du téléphone à la télématique » et le deuxième sur la presse : « Les agences de presse », d'après la consultation du premier document en rayon, à la fin du livre, j'ai trouvé une liste des ouvrages du même auteur qui incluait le deuxième ouvrage « Agences de presse ».

Ainsi on peut trouver des informations sur une fonction de l'auteur assumée à une date précise ex. Ancien PDG De l'Agence France - Presse de 1985 à 1989 etc. Enfin, pour éliminer officiellement toute ambiguïté sur l'identité des auteurs il faut contrôler la notice sur le CD-ROM de la BNF, BN-OPALE, qui nous donne des dates de naissance, les activités des auteurs ou les formes rejetées au cas des pseudonymes c.à d. le nom entier qu'on peut compléter lors de la modification de la notice d'auteur comme on verra au chapitre suivant. On peut également écarter les notices en recherchant les autorités LC via OCLC, mais le contrôle des fichiers n'a pas été réalisé à la OCLC manque des postes de consultation parce que le cédérom est installé seulement sur le poste du responsable du catalogage de la bibliothèque.

#### *5.3 Procedure des corrections*

On imprime la liste des auteurs par ordre alphabétique en écrivant une lettre au choix proposé à la fenêtre n°5 (an.n.5)+ la touche entrée du clavier et on se trouve à la liste des auteurs dont le nom commence par la lettre qu'on a tapée p.ex. le C (an.n.6). On fait CNTR  $+$  P au clavier et une petite fenêtre apparaît en haut à droite de l'écran avec le message « impression immédiate de l'écran » et on active la commande « annuler »(an.n.6). Il faut préciser qu'activer une commande consiste à se positionner sur la barre des commandes de l'écran par l'intermédiaire des flèches de direction qui se trouvent au clavier + entrée pour valider notre choix. On annule ce message parce que le but ce n'est pas la copie immédiate de l'écran qui contient une partie de noms d'auteurs mais 1'impression de tous les noms. Ensuite on a un deuxième petit écran qui propose l'« impression immédiate des fichiers » dont on fait la confirmation avec la touche « entrée » (an.n.6).

Une fois la liste imprimée et le repérage des anomalies termine, on avance à la correction des erreurs. On retourne à la fenêtre n°5 et à la zone du texte. Au lieu d'écrire une lettre, cette fois on tape le nom de l'auteur à saisir +entrée pour valider (an.n.7).ex. Pastoureau. On a une nouvelle fenêtre avec le nom à saisir: Pastoureau, Michel et Pastoureau, Michel 1947- .On sélectionne avec la grande touche de l'espace du clavier + entrée (an. n° 8) le premier Pastoureau, Michel et s'affiche la notice d'auteur dont on note la clé et on voit les liens (an.n.9) en se positionnant à la zone des commandes à l'aide des flèches et en faisant le choix de la commande v.Liens. Au centre de l'écran on a une petite fenêtre qui contient le nombre des notices bibliographiques auxquelles est attachée la notice d'auteur : il y a une notice (an.n.10). En activant la commande « visualiser » on affiche la notice bibliographique sélectionnée (an.n.11) et on l'imprime selon la procédure déjà decrite : CTRL+ P et validation de la commande « impression de la notice » pour faciliter le travail de la recherche en rayon. On quitte la notice d'auteur (an.n° 20) et on répète la même démarche pour récupérer toutes les notices bibliographiques du doublon Pastoureau, Michel 1947- (an.n° 13, 14, 15).

On sélectionne une notice bibliographique à afficher parmi les 4 notices affichées avec la touche de l'espace + entrée (an.n° 16), »Figures de l'héraldique », et lorsqu'on se trouve à la fenêtre d'affichage de la notice on l'imprime. En générale on peut comprendre s'il s'agit d'un doublon quand les deux notices d'autorités sont rattachées aux mêmes notices bibliographiques ou à une notice bibliographique commune, mais dans la plupart des cas quand la seule difference entre les deux noms est un point après la lettre majuscule du prénom ex. Albert, P et Albert, P. il s'agit des doublons.

De la même façon on quitte la notice bibliographique qu'on vient d'imprimer et on rentre à la première notice de Pastoureau, Michel: « graveurs, artistes et hommes de science » qu'on va supprimer parce qu'on a constaté qu'il s'agit de la même personne et on gardera la notice qui contient le plus d'informations c.à d. la date de naissance. Pour arriver à la conclusion qu'il s'agissait d'un doublon c'était nécessaire de faire une recherche en rayon car l'auteur n'existe pas dans la BNA. D'après la consultation de deux livres on a remarqué que : dans le biographique de l'auteur de « figures de l'héraldique » est précisé qu'il est directeur d'Etudes à l'école pratique des hautes études (an.n°17) et que l'auteur du deuxième ouvrage graveurs, artiste et hommes de science » remercie pour sa contribution Michel Pastoureau qui

est directeur d'études à l'Ecole pratique des hautes études (an. n°18). D'après ces informations on arrive à la conclusion qu'il s'agit de la même personne et on passe à la correction proprement dite qui porte seulement sur deux champs : les auteurs principaux et les vedettes secondaires.

On active la commande de la modification de la notice bibliographique (an.n.11) et on choisit le champ à modifier. On se déplace toujours avec les flèches et on sélectionne avec «entrée ». Une nouvelle fenêtre et dans la zone de saisie à côté de l'intitulé : question, on écrit le nom de Pastoureau + entrée et les 2 noms s'affichent (an.n° 19). A partir de cette liste alphabétique des auteurs on sélectionne la notice correcte (une notice correcte c'est la notice qui contient plus d'informations) Automatiquement la notice bibliographique est liée à la notice d'auteur correcte (an/n° 20). Après avoir valide la modification on quitte la notice corrigée et on rentre a la notice d'auteur Pastoureau, Michel pour voir les liens afin de verifier que la notice incorrecte est vide (an.n.21), qu'on a bien fait la correction en contrôlant que la notice bibliographique est attachée à la notice correcte d'auteur de la manière suivante : avant la correction Pastoureau, Michel contenait une notice et Pastoureau, Michel 1947 -, contenait 4 ; après la correction la première doit être vide et la deuxième doit avoir 5 notices bibliographiques (an.n° 22). On active l'ordre de la modification pour entrer dans la notice d'auteur vide et la supprimer en confirmant l'effacement (an.n.23, 24). Au cas où il y aurait un pseudonyme et on veut ajouter la forme reietée qu'il y a à la BN-OPALE on le fait dans la même fenêtre de la saisie de la notice. On sélectionne le champ des «formes rejetées » et puis les sous-champs des noms, prénom et notes (an.n.23) et dans la zone du texte on écrit les informations ex. pour Hergé :

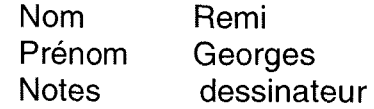

en n'oubliant pas de valider notre modification à la fin.

Toujours a la fin de la modification on fait l'interrogation avec le nom de l'auteur qu'on a retenu : Pastoureau, Michel 1947 - pour éliminer tout doute concernant la correction (an.n° 25). On voit que le fichier d'auteurs contient seulement la notice d'auteur Pastoureau, Michel 1947 – et qu'elle est liée à 5 notices bibliographiques dont la notice bibliographique corrigée (an.n°26, 27).

Sur un total des 14.603 notices d'autorités il y avaient 80 doublons, dont on a fait la correction de 70 et il y avaient 10 documents non traités à cause des difficultés rencontrées.

# *5.4 Difficultes et desavantages du logiciel LORIS*

Durant le dedoublonnage des notices d'autorités on a rencontré quelques difficultés en ce qui concerne la manipulation de LORIS et la procédure de travail.

Afin d'arriver à l'écran souhaité il faut passer par une succession des fenêtres qui s'ouvrent l'une sur l'autre et à cause de cette procédure il y avait une considérable perte de temps. En plus, étant donné que les titres de chaque fenêtre ne sont pas très clairs et que la couleur est commune pour toutes, c'est facile de se perdre et à un moment donné on n'arrive plus à identifier l'écran.

Si on a oublié ou si on veut vérifier une information dans une fenêtre précédente il faut répéter la procédure de façon inverse jusqu'à ce qu'on arrive à la fenêtre souhaitée et puis la répéter encore une fois pour rentrer à l'écran sur lequel on etait en train de travailler.

Si on réalise une recherche on ne peut qu'entrer un critère à la fois. Si on fait entrer deux critères ou on fait une faute d'orthographe il n'y a pas de réponse. Cela ne veut pas dire que le nom recherché n'existe pas dans la base, mais qu'il faut répéter la recherche sans que le logiciel nous propose les termes approximatifs au mot qu'on a tapé et ça dépend de l'utilisateur de trouver la forme correcte.

La saisie des commandes, le choix des champs et le traitement des informations demandent l'utilisation de 8-10 touches précises du clavier et c'est facile de perdre la continuité des actions et de la pensée et se tromper de touche.

# *5.5 Conclusion*

Le travail effectué sur le dedoublonnage afin de nettoyer le catalogue nous a amenés à rencontrer d'autres problèmes liés au catalogue et aux ouvrages.

On a trouvé des documents non catalogués lors de la recherche en rayons, des notices bibliographiques qui ne correspondaient pas aux documents a cause des pertes, et des autorités qu'on n'a pas pu contrôler parce qu'elles n'existaient pas dans les fichiers de BNA. Ainsi on a aidé, dans la mesure ou le travail le permettait, à regrouper d'autres points faibles du catalogue qui feront l'objet d'un traitement à venir.

# **DEUXIEME PARTIE**

La deuxième partie du stage consiste en une enquête sur les contenus numériques dans les bibliothèques.

Dans le cadre du changement du systeme de gestion de la bibliotheque de l'ENSSIB, il était nécessaire de réaliser une recherche sur les pratiques d'autres bibliothèques en ce qui concerne l'accès aux documents numérisés à partir du réseau des CD-ROMS, du catalogue informatisé, des bases en ligne et des sites d'lnternet.

Pour qu'on puisse voir le différent fonctionnement des établissements on a décidé de mener l'enquête dans

- une bibliothèque universitaire
- une bibliothèque de grande école
- une bibliothèque municipale

Pour chaque catégorie on a choisit une bibliothèque représentative :

- BU de Lyon 3
- DOC'INSA
- BM de la Part-Dieu

Lors de la visite des établissements afin de mener une enquête plus précise on a récolté les renseignements grâce à un questionnaire commun pour les trois bibliotheques redige par la responsable du stage Mme Anne Meyer.

Voici le questionnaire :

- Quels types des documents de leur collection (périodiques, monographies, thèses) sont traités ?
- Quels sont les contenus liés aux notices (table des matières, texte intégral, résumé etc.) ?
- Comment peut-on se procurer ces contenus (impression libre, commande a l'INIST) ?
- S'il s'agit de repérage des sites extérieurs comment sont-ils traités ?
- y-a-t-il des accès différents en Intranet (dans la bibliothèque) ou par Internet ?
- Les bibliothèques créent des bases indépendantes des contenus numérisées, c'est-à-dire distinctes du catalogue ? Lesquelles ? Comment y accede-t-on (par une interrogation multibase : catalogue plus base de documents numérisés ou par des pages web) ?

Etant donné le temps limité pour répondre au questionnaire on fera une présentation générale sur les contenus numériques et les modes d'accès.

une interface différente et le renvoi se fait vers des liens limités. L'équipe de Lyon 3 a crée une base pour les éléments multimédias liés aux monographies. Quand on voit la notice bibliographique à l'écran, à l'Interface de l'Intranet, à droite il y a des icônes qui nous montrent s'il y a un lien vers une video, une image, un document sonore et un texte (le sommaire que Lyon 3 a numérisé ou si le texte intégral nous propose un lien vers un site Internet), mais sans faire d'interrogation multibase. Pour trouver ces liens il faut dans un premier lieu faire une recherche dans le catalogue, et ensuite lire la notice bibliographique détaillée (le désavantage c'est que les liens n'apparaissent pas dans la notice abrégée). A droite de la notice est activée l'image correspondant à chaque lien par exemple s'il y a un document sonore l'icône du son qui se présente avec une note, est activée. Au cas où je ferais ma recherche sur l'Internet il y a lien seulement vers le texte.

Quelques fois les liens sont vers des sites Web exterieurs. En ce cas, audessus du titre on a l'adresse URL à laquelle ils sont abonnés et le service est gratuit. Par exemple s'il s'agit d'un rapport ministériel on a un lien vers

le site officiel d'un ministère et le texte intégral proposé a un format prédéfini par le ministère ou la société.

En conclusion, tous les contenus peuvent être imprimés librement sauf si c'est interdit par l'éditeur.

# *6.2 DOC' INSA*

L' INSA (Instituts Nationaux des Sciences Appliquées) est un ensemble d'établissements d'enseignement supérieur qui forment 10% des ingénieurs en France et des scientifiques en biochimie, en informatique, en télécommunication, en mathématiques, en biologie et sciences humaines. DOC' INSA est le centre de documentation de l'INSA, c'est une bibliothèque scientifique et technique. Son fonds documentaire se constitue de 85000 ouvrages, 1950 titres de périodiques, 3000 microformes, des cédéroms et un petit nombre des vidéocassettes.

L'équipe des documentalistes de la DOC'INSA, afin de faciliter la recherche et l'accès à l'information, a conçu un site Internet pour la consultation de son catalogue et en plus il propose des cédéroms et des sites Web extérieurs, classés par thèmes dans cinq bases de données indépendantes de son OPAC : le SAPRISTI, le Banques de Données, le DIERE l'Entreprise, le Génies et le Guide de l'Ingénieur INSA (an. n° 28)..

Son OPAC contient en texte intégral seulement les thèses réalisées à l'INSA. Après la recherche, la notice bibliographique affichée a des liens qui renvoient vers une base indépendante le CITHER qui propose toutes les thèses de l'INSA à partir de 1997, en format PDF. D'ailleurs, dans le but de faciliter la recherche aux usagers, au cas où ils seraient intéressés uniquement des thèses, la consultation peut être réalisée directement dans le CITHER avec une interrogation multicritère par auteur, mots du titre, sujet et année dé l'édition.

Outre cette base de données, DOC'INSA propose :

1) Le SARPISTI (Sentiers d'Accès et Pistes de Recherche d'Informations Scientifiques et Techniques sur Internet) c'est une méthode de recherche d'information congue par des professionnels de la documentation, il reunit des documents de différents types en accès libre et gratuit tels que

- des brevets concernant les procédures de dépôt et de la propriété industrielle, en format PDF
- 6 millions d'articles de l'INIST provenant de 10.000 titres de périodiques
- des informations sur la normalisation qu'on peut trouver sur le site de **PAFNOR**
- des rapports techniques et scientifiques
- des banques de données qui regroupent des sites Web extérieurs p.ex. Medline, mais le nombre des articles accessible est limite.
- des appels d'offres des congrès etc.

2) Le Banques de Données, c'est des ressources en ligne proposées par DOC'INSA. Il contient des listes des cédéroms, des sites Web et des revues en ligne, regroupés par sujet et consultable seulement par Intranet.

3 ) Le DICERE L'ENTREPRISE est un support de cours electronique qui donne des informations sur l'entreprise et il est destiné aux élèves du 3ème année de l'INSA. Il propose des sites Web et des CD-ROMS avec des textes intégraux numérisés, accessibles par Intranet et classés par thème :

- Information sur le produit
- Laboratoires de recherche
- Normes
- Identité de l'entreprise
- Brevets d'invention
- Articles scientifiques

4) De même que DIERE, le GENIES est aussi un support de cours électronique, organisé et présenté par le département des études « Génie Energétique et Environnement » qui prépare les diplômes des ingénieurs des secteurs de production de la conversion et de l'utilisation de l'énergie ainsi que du génie des procédés et de l'environnement industriel. La particularité de Génies vient du fait qu'il ne regroupe pas des informations sous forme des cédéroms et des sites. Chaque année il présente un rapport de recherche, numérisé par le groupe luimême, mais on n'a pas accès au texte intégral étant donné que le groupe numérise le résumé du rapport, le sommaire, la constitution des équipes de recherche, la methode de travail et la bibliographie.

5) Selon l'exemple de GENIES, l'équipe enseignante de DOC'INSA a rédigé et numérisé à l'aide des documentalistes de l'établissement, un document qui vient à l'aide de ceux qui sont à la recherche de l'information technologique. Cet ouvrage donne des définitions sur les notions des normes, des brevets et de la littérature grise et à la fin du document il y a une liste des institutions, des organismes, des etablissements et des sites ou il faut s'adresser afin de trouver des ouvrages concernant les notions mentionnées ci-dessus. Par exemple si un chercheur a besoin d'une norme, il lui est proposé de s'adresser à l'AFNOR ou de consulter son site dont l'adresse est écrite à côté du nom de l'organisme.

Parmi ces bases de données en ligne, le SAPRISTI, le Banques de Données et le CITHER sont accessibles par Intranet, mais toutes, quel que soit leur accès ( par Internet ou par Intranet) sont consultables indépendamment de l'OPAC de DOC'INSA, sauf CITHER qui est lié au catalogue informatisé. Plus précisément il y a deux modes d'accès à CITHER : a ) par l'OPAC d'après une interrogation multicritère par sujet, auteur, année d'édition et titre en choisissant dans le champ le type du document les thèses et ensuite la notice bibliographique affichée a des liens qui renvoient à CITHER si on veut consulter le texte intégral et b) par une interrogation multicritère de la base CITHER directement.

Un grand avantage c'est que quelque fois lors de la recherche on constate qu'il y a des sites Web communs dans les listes thématiques de deux bases de données (p.ex. le site de l'AFNOR se trouve sur DIERE et sur SAPRISTI) afin d'éviter la navigation inutile sur le Web et la perte du temps

Enfin, tous les contenus peuvent être imprimés librement.

# *6.3 La Bibliotheque Municipale De la PART-DIEU*

La BM de la Part-Dieu a un fonds extrêmement riche . Elle dispose plus de 1.448 millions de documents depuis 1801 sans compter le fonds ancien. Cependant, en ce qui concerne la numérisation seulement une petite partie de ce fonds est touchée, parce qu'elle ne numérise que des articles de presse sur la région Rhône-Alpes et des images des manuscrits du Fonds ancien. Les informations sur la numérisation sont pauvres à cause d'une part du manque des postes de consultation à la disposition du public et d'autre part de l'indisponibilité de la base Enluminures sur Internet car elle est en phase de reconstruction.

En général, la base des textes numérisés du département « Région Rhône-Alpes » contient des articles de la presse française depuis 1992, en texte intégral, dont l'intérêt se focalise à la Provence de Rhône-Alpes. Cette base est indépendante de l'OPAC, et accessible par Intranet avec une interrogation multicritère par sujet, date, titre et auteur et son contenu peut être librement imprimé.

La base Enluminures est inaccessible pour le moment ; mais d'après un bref rendez-vous avec M. Pierre Cuivert, responsable de la modification de la base, je suis arrivée à retenir des modestes informations en raison de la réserve manifestée afin d'éviter le copiage de l'interface de la base avant la présentation officielle des Enluminures. La base va être enrichie de 7.000 images tirées de 200 manuscrits appartenant au Fonds ancien de la BM de la Part-Dieu : le Fonds Becker, Lacassagne, Coste, Magnien et le Fonds chinois, qui couvre une période allant du 5<sup>eme</sup> siècle à la Renaissance. La recherche de l'image se réalise via une interrogation multicritère par le descripteur de l'image, l'auteur du manuscrit, la légende de l'image (le sujet) et la date de réalisation. Ensuite on accède à une liste d'images avant le même sujet ou si on est plus précis lors de notre recherche, à l'image elle-même qu'on peut agrandir par un double clic.

Cependant, m. Cuivert m'a bien précisé que toutes ces informations ne sont pas officielles ; la base peut changer de mode d'interrogation et de s'enrichir de nouvelles données jusqu'à la mise en service officielle qui aura lieu fin novembre.

#### *Condusion*

Cette enquête a contribué dans le cadre général du projet de la bibliothèque d'enrichir son catalogue par des textes numérisés, car jusqu'à présent elle ne numerisait que des sommaires des revues.

Pour mieux répondre aux besoins de son public, c'était nécessaire de récupérer des informations à propos du sujet à partir de trois grandes bibliothèques. Les contenus de leurs documents électroniques étaient divers à cause de la pluralité des usagers

D'après l'enquête on considère que l'équipe des documentalistes de DOC'INSA et celle de la BU de Lyon 3 ont fait un travail considérable et disposent des bases des données des textes numérisés très bien organisés. En ce qui concerne la BM de la Part-Dieu, la numérisation ne constitue pas un objectif principal. Reste à voir le résultat de la reconstruction de la base Enluminures, mais surtout il faut résoudre le problème de manque des postes de consultation parce que c'est inutile de numériser les textes sans donner au public les moyens d'y accéder.

#### **BIBLIOGRAPHIE**

**BEAUDIQUEZ, Marcelle.** Les fichiers d'autorités de la base BN-OPALE. *Bulletin d'informations de l'Association des bibliothécaires francais,* n°148, 3<sup>ème</sup> trimestre 1990, p.30-32.

**BOURDON, Frangoise.** Les formats d'autorite. *Bulletin d'informations de*  l'Association des bibliothécaires français, n°163, 2<sup>ème</sup> trimestre 1994, p.67-70.

**BOURDON, Françoise.** BN-OPALE : réservoir national de données bibliographiques et d'autorité. Bulletin d'informations de l'Association des bibliothécaires français, n°174, 1<sup>er</sup> trimestre 1994, p.15-27.

**BURESI, Charlette.** *A propos de la numerisation* : sous direction des bibliothèques et de la documentation, 1998. 27p.

**DUCHEMIN, Pierre-Yves.** *L'art d'informatiser une bibliotheque.* Paris : Editions du cercle de la librairie, 1996. 150p.

**CHERHABIL, Khedidja .** *Etude des logiciels DORIS-LORIS et VUBIS:*  ENSSIB, 1998. 83p.

**THEVENOT, Sylvie.** *Evaluation de l'OPAC de la bibliotheque de I »Ecole Nationale Superieure des Sciences de l'lnformation et des Bibliotheques :* ENSSIB, 1994. 72p

**ANNEXES** 

 $\label{eq:2} \frac{1}{\sqrt{2}}\left(\frac{1}{\sqrt{2}}\right)^{2} \left(\frac{1}{\sqrt{2}}\right)^{2} \left(\frac{1}{\sqrt{2}}\right)^{2} \left(\frac{1}{\sqrt{2}}\right)^{2} \left(\frac{1}{\sqrt{2}}\right)^{2} \left(\frac{1}{\sqrt{2}}\right)^{2} \left(\frac{1}{\sqrt{2}}\right)^{2} \left(\frac{1}{\sqrt{2}}\right)^{2} \left(\frac{1}{\sqrt{2}}\right)^{2} \left(\frac{1}{\sqrt{2}}\right)^{2} \left(\frac{1}{\sqrt{2}}\right)^{2} \left(\frac{$ 

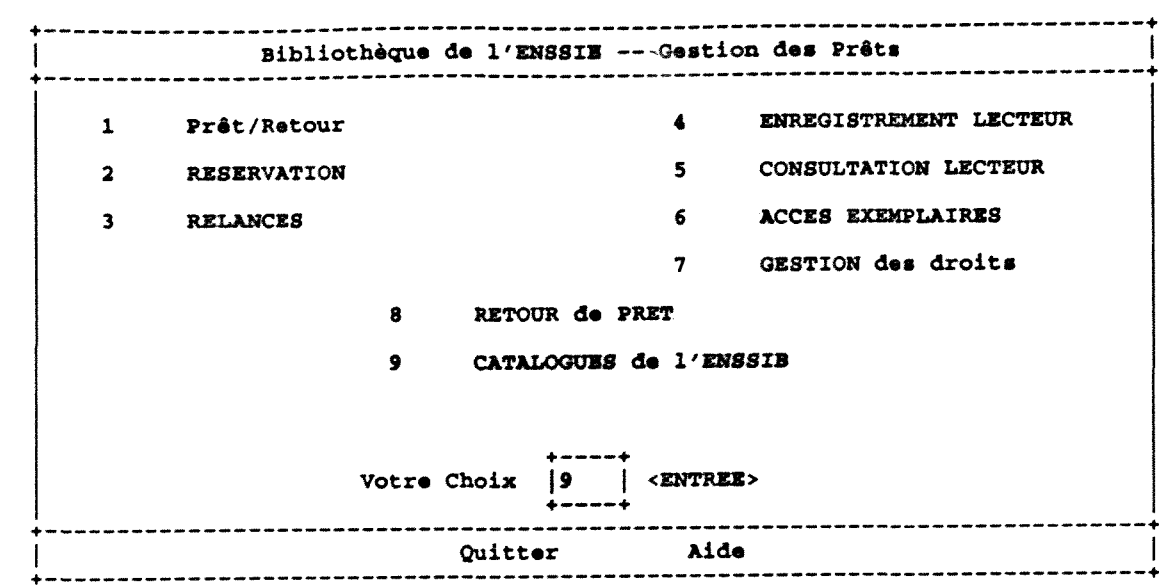

 $\frac{1}{2}$ 

Annexe n°1

 $\hat{\boldsymbol{\beta}}$ 

k,

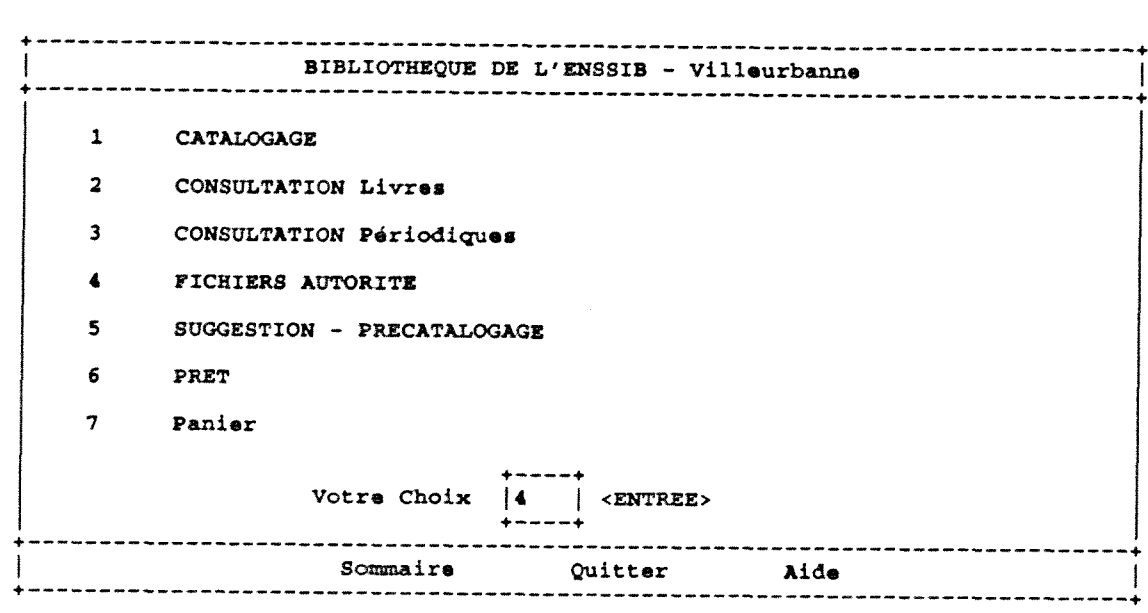

 $\overline{\phantom{a}}$ 

Annexe n° 2

SELECTION DU FICHIER D'AUTORITE I  $\mathbf{1}$ **AUTEUR** COLLECTION  $\blacktriangle$  $\overline{\mathbf{2}}$ COLLECTIVITE  $5<sub>1</sub>$ **MATIERE**  $3<sup>7</sup>$ **CONGRES**  $6<sup>1</sup>$ LEXIQUE Votre Choix  $|1|$  < ENTREE>  $+ - - - +$ Sommaire Aide -----------------------------------

 $\tau$  and  $\tau$ 

 $\bigcup$ 

 $\frac{1}{2}$ 

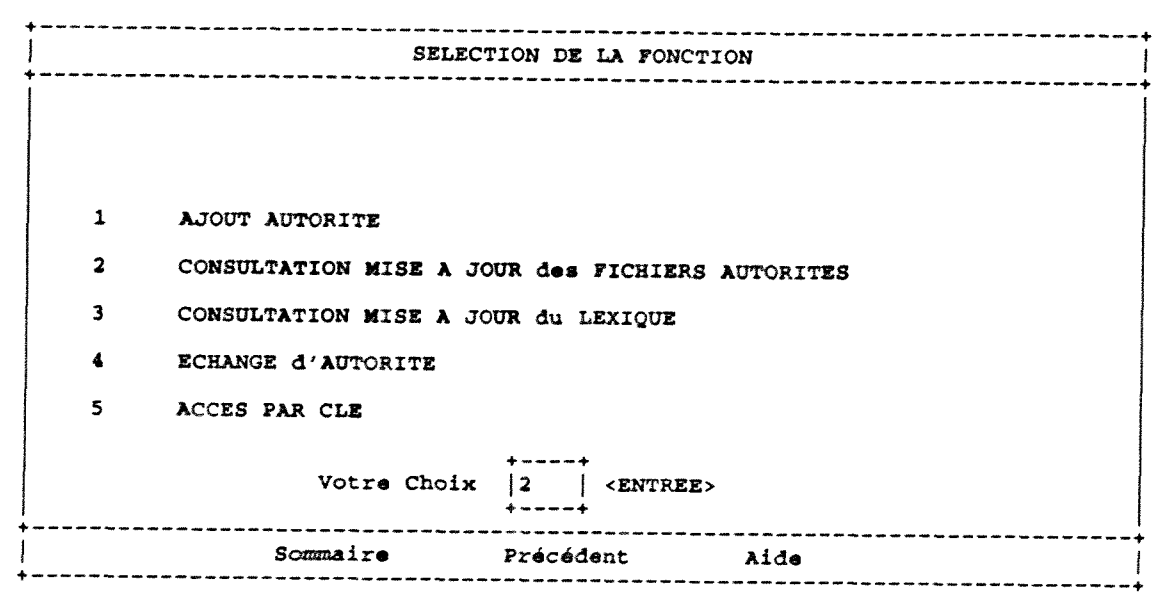

 $\tilde{\mathbf{z}}_{\rm{in}}$ 

 $\overline{\mathcal{A}}$ 

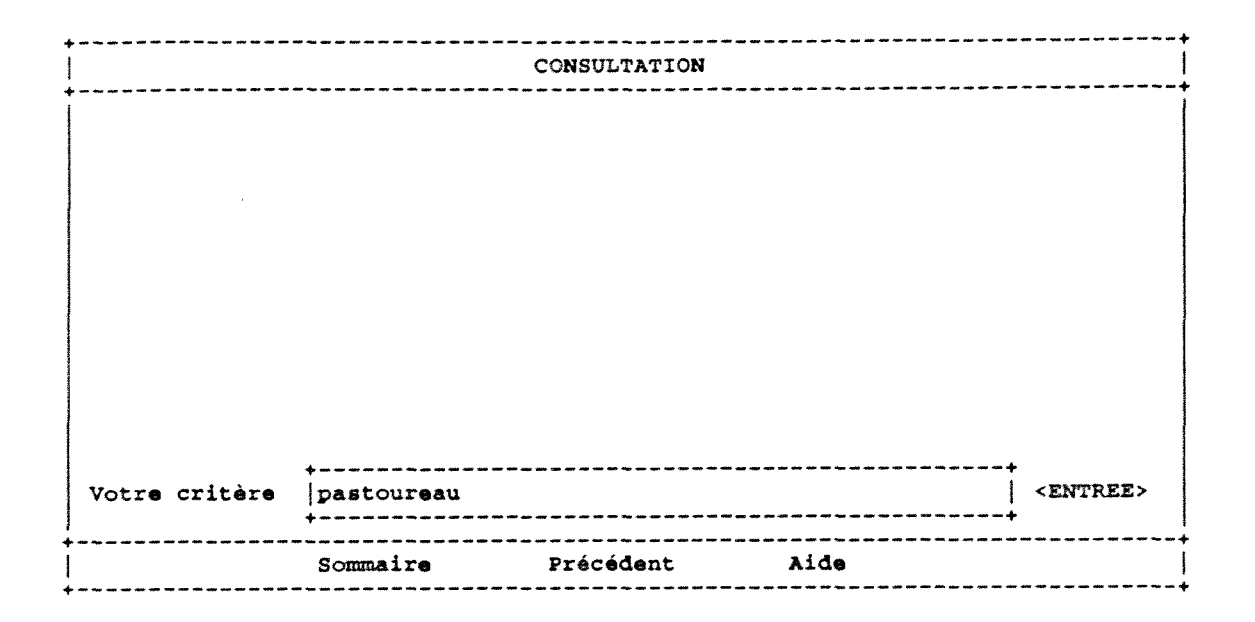

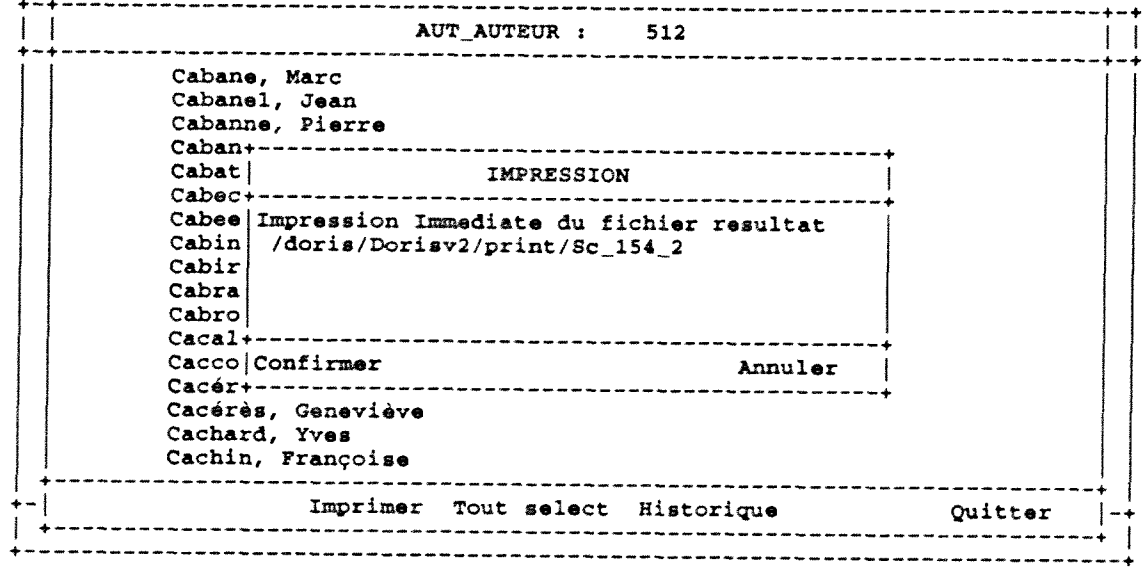

 $\overline{\mathcal{L}}$ 

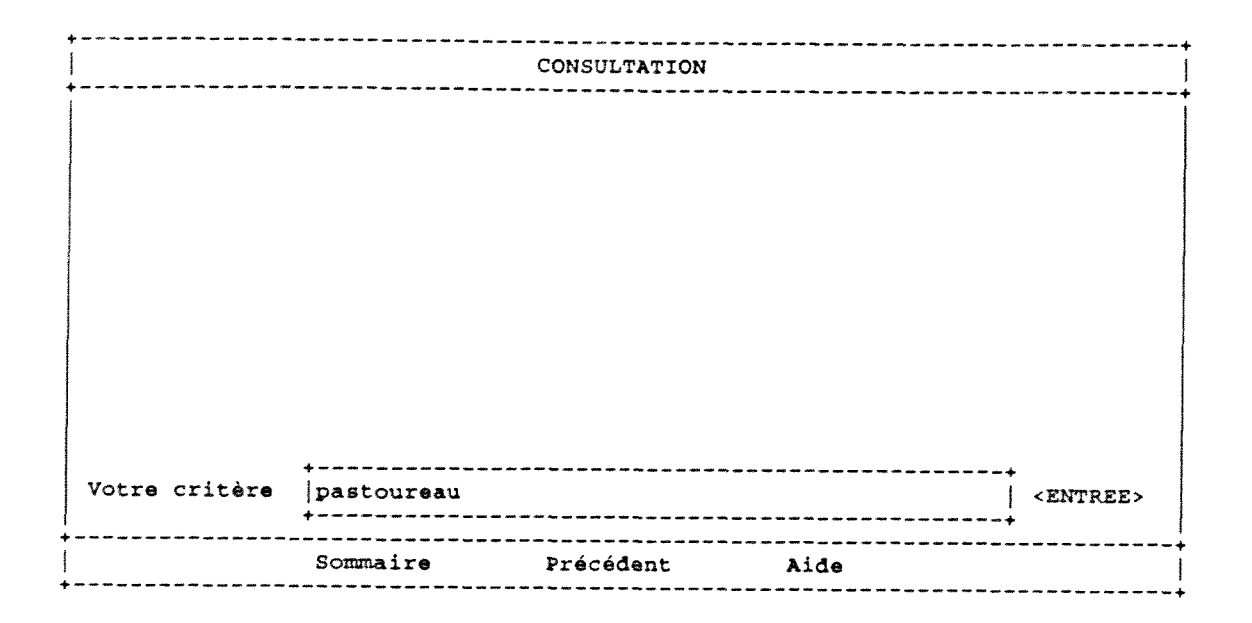

**Annexe n° 7** 

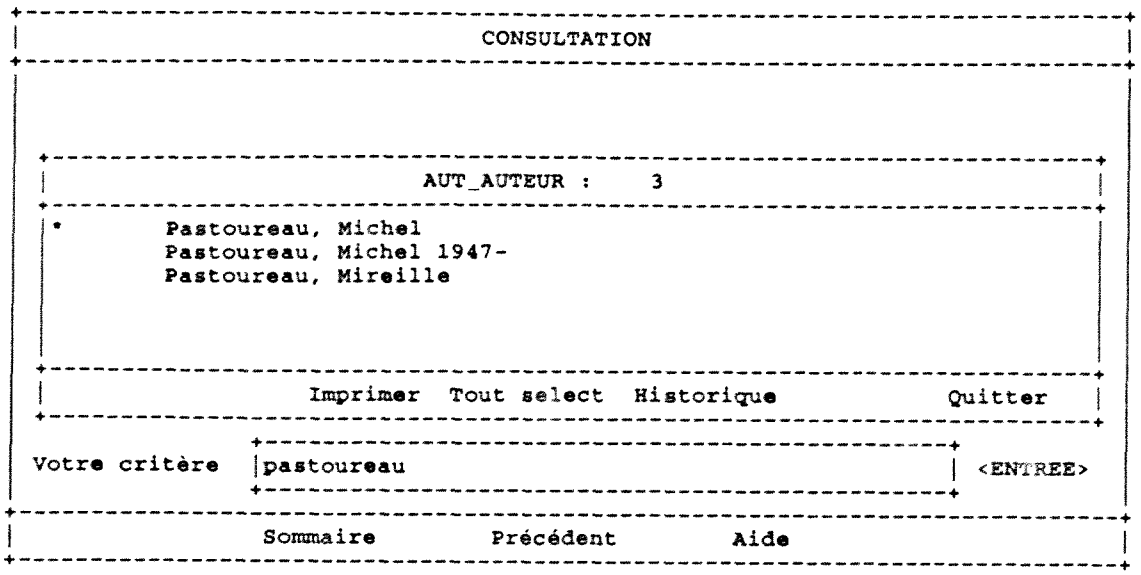

 $\mathcal{L}_{\text{c}}$  ,  $\mathcal{L}_{\text{c}}$ 

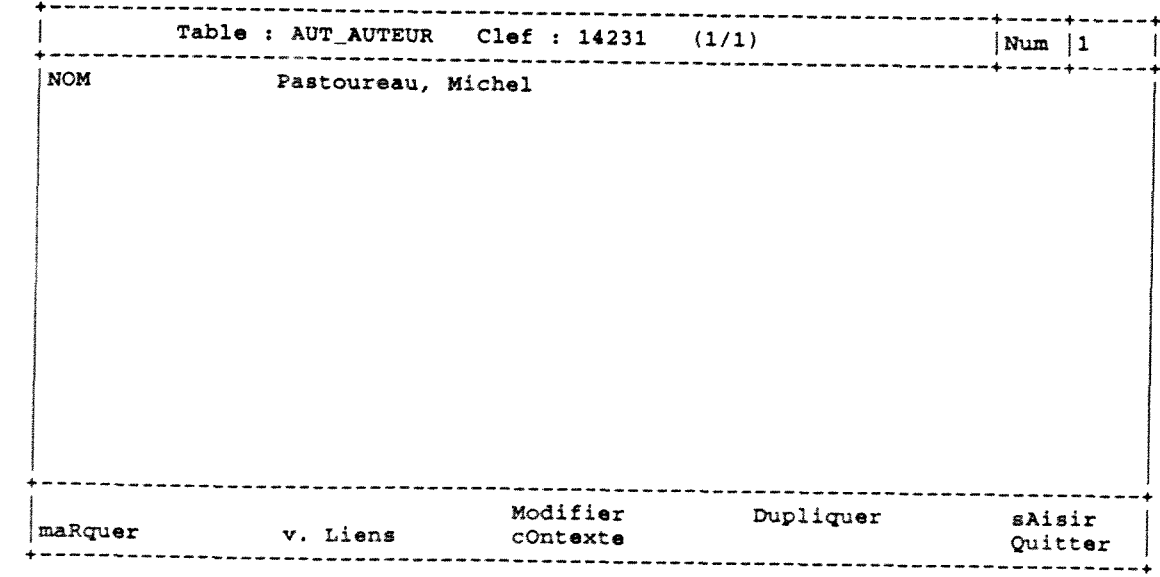

 $\sim$ 

Makedonica

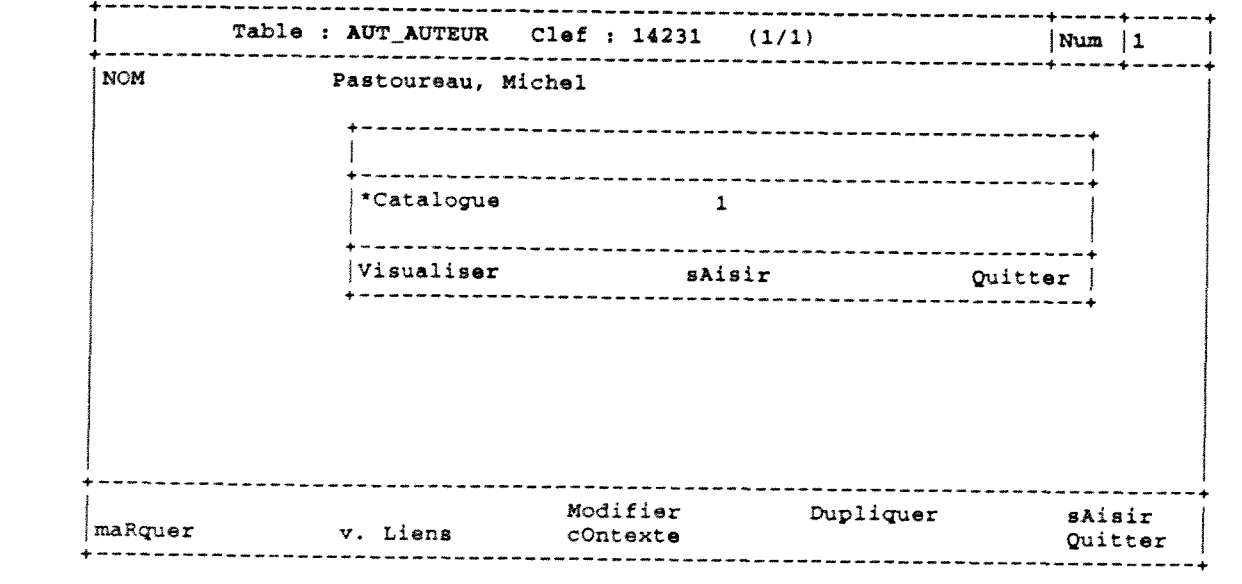

Annexe nº 10

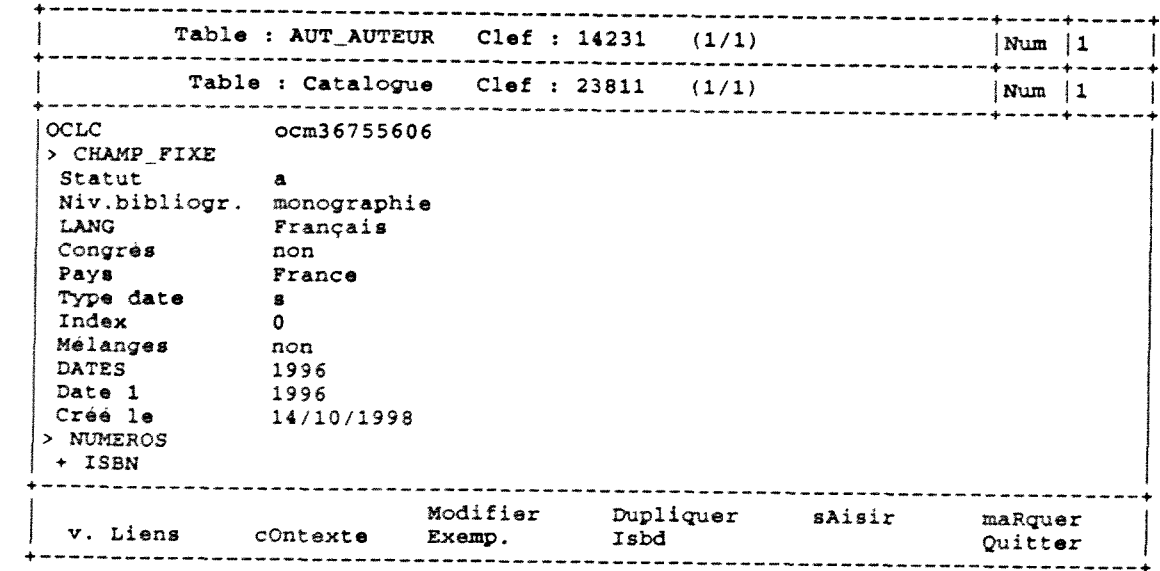

OCLC ocm36755606 **> CHAMP FIXZ SCatut**   $\mathbf{a}$ Niv.bibliogr. monographie LANG Français **Congrès** non Pays France Type date s Index 0 Melanges non **DATES**  *1996*  **Date 1**  1996 14/10/1998 **Cree** le > NUMEROS • ISBN ISBN 2-86742-069-5 SOURCE DLC **• DEWEY Indice**  769 > COTE Partie ppale 769 **Suffixe**  KOL **• AUTKUR/CONGR > AUT. P.PHYS**  Nom Kolb, Katharina **+ AUTRES\_TITRE**  > VARIANTE\_TI INDICl  $\overline{3}$ **TITRZ PROPRE**  Graveurs, artistes et hommes de science + **MENTION\_TITR INDICL**  1 Titre propre **Graveurs, artistes** i homnes de science **:essai** sur les traites de poissons de la Renaissance Mention resp. **Katharina** Kolb ; avec **une** preface de **Michel** Pastoureau > ADRESSB\_BIBL **+ EDITEUR**  Lieu de publ Paris Nom edlteur Editions des Cendres Institut d'etude du livre **Nom editeur**  Date **edition**  C1996 **COLLATION Pagination**  139 p. **Mention ill.,**  ill. Dimension 25 cm **NOTES > NOTE\_SUR BI**  NOTE DE BIBL Bibliogr. p. 133-138 VED.SUJET **+ NOMCOMMUN NOM Gravure de** la **Renaissance**  + NOM\_COMMUN NOM **Ichtyologie**  SUBD\_GENERAL Manuels **SUBD\_CHRONO**  15e siècle **+ NOM\_ COMMUN NOM Ichtyologie**  SUBD\_GENERAL Manuels **SUBD CHRONO**  16e siecle **VEDETTES. SEC + NOM PERSONN INDICL**   $\mathbf{1}$ **NOM**  Pastoureau, Michel

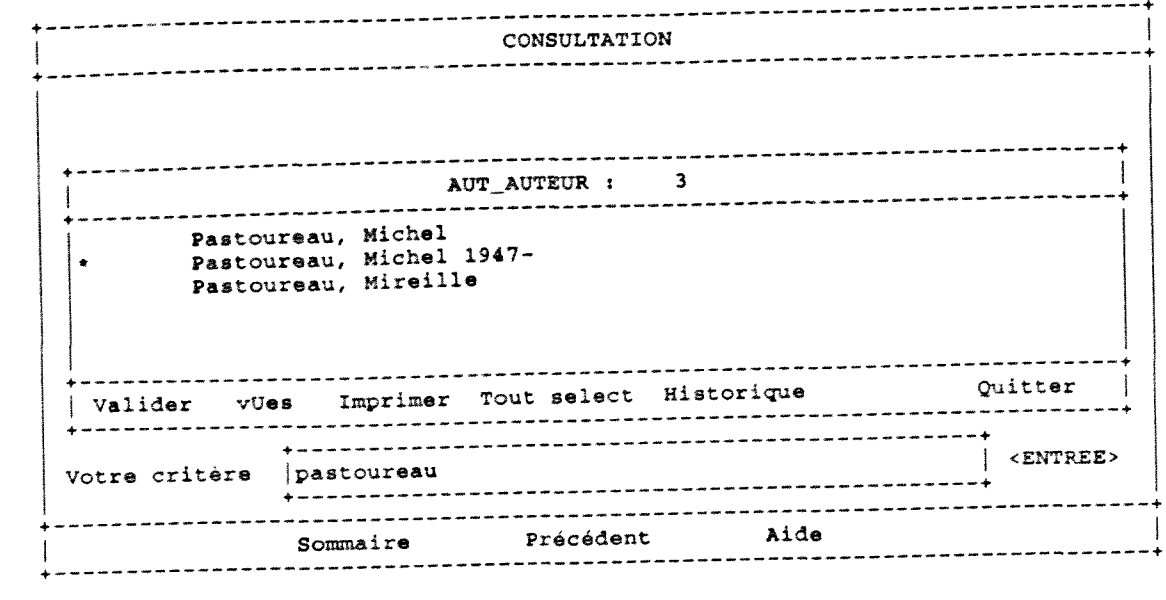

Annexe n° 13

 $\sim 400$ 

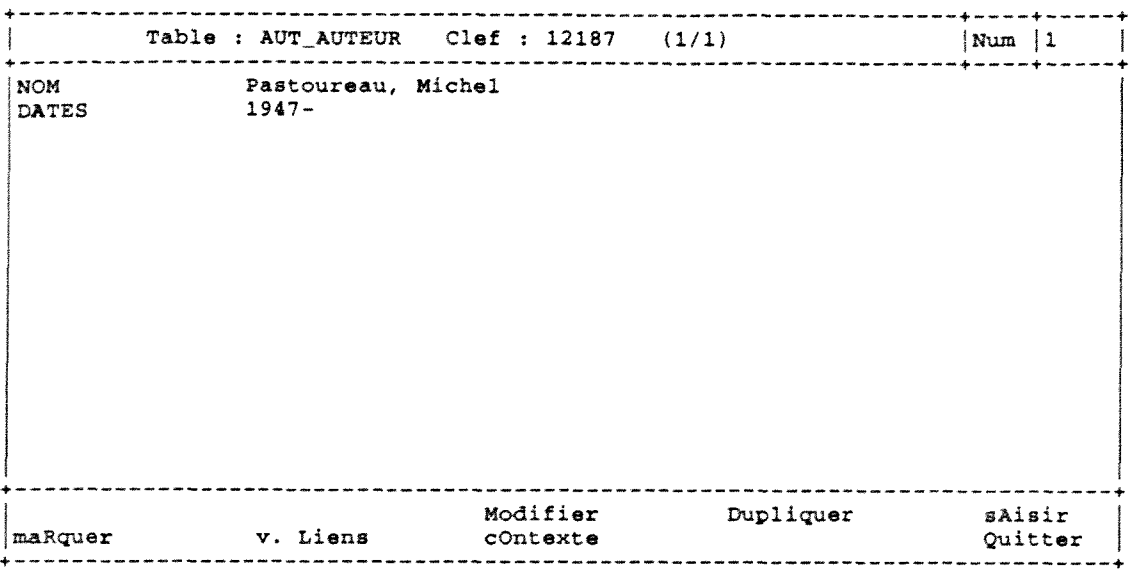

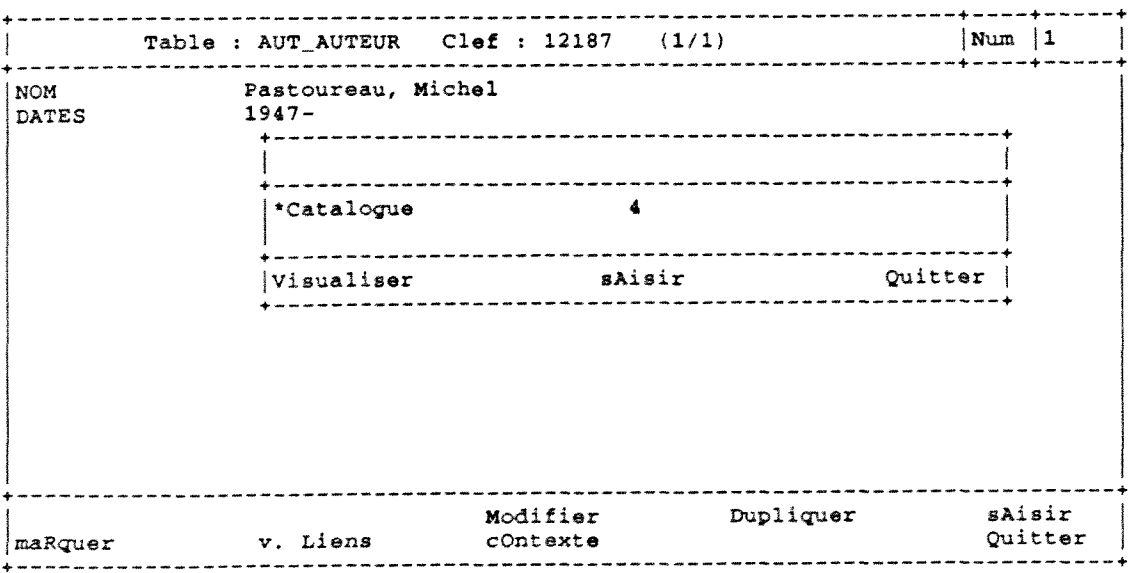

 $\label{eq:3} \begin{split} \frac{1}{2} \left( \frac{1}{2} \left( \frac{1}{2} \left( \frac{1}{2} \right) + \frac{1}{2} \left( \frac{1}{2} \right) + \frac{1}{2} \left( \frac{1}{2} \right) + \frac{1}{2} \left( \frac{1}{2} \right) \right) \right) \\ \frac{1}{2} \left( \frac{1}{2} \left( \frac{1}{2} \left( \frac{1}{2} \right) + \frac{1}{2} \left( \frac{1}{2} \right) + \frac{1}{2} \left( \frac{1}{2} \right) + \frac{1}{2} \left( \frac{1}{$ 

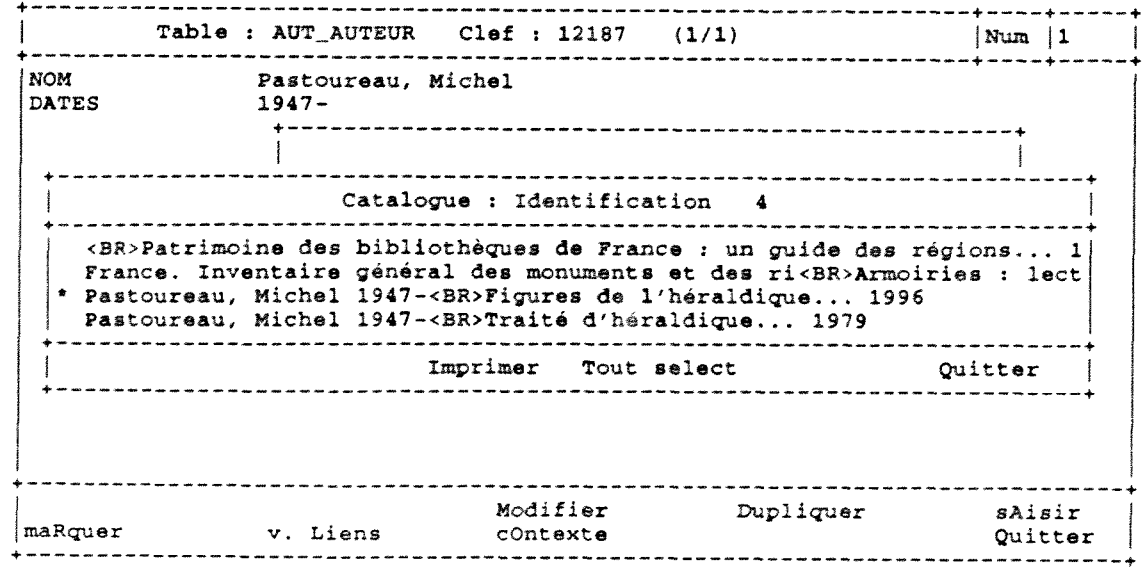

OCLC ocm36755606 **> CHAMP \_FIXZ Statut a Niv.bibliogr***. monographia*  Français<br>non **Congrès**<br>Pays **Prance Type date • Index 0 Mélanges** non<br> **DATES** 1996 **DATES** 1996<br> **Date** 1 1996 Dat**e 1**<br>Créé le Cree le 14/10/1998 > NUMEROS • ISBN  $2 - 86742 - 069 - 5$ <br>DLC **SOURCE + DEWEY Indice 769 > COTE Partie ppale 769 Suffixe + AUTEUR/CONGR > AUT. P**.PHYS **Nom** Kolb, Katharina **• AUTRES TITRE > VARIANTE \_TI**   $INDIC1$   $3$ **TITRE PROPRE Graveurs, artistes et** honases **de science + MENTION TITR**  INDIC1<br>Titre propre Graveurs, artistes & hommes de science :essai sur les traites de poissons de la Renaissance **Mention** resp. Katharina Kolb ; avec une preface de Michel **Pastoureau > A2RESSE BIBL + EDITEUR**  Lieu de publ Paris<br>Nom éditeur Editie Nom éditeur Editions des Cendres<br>Nom éditeur Institut d'étude du j Institut d'étude du livre c1996 Date édition **COLLATION**  Pagination 139 p.<br>Mention ill., ill. Mention ill., ill.<br>Dimension 25 cm Dimension **NOTES > NOTE\_SUR.\_BI NOTE.\_DE\_.BIBL Bibliogr. p. 133-138 VED.SUJET + NOM\_COMMUN NOM Gravure de** la **Renaissance**  + NOM\_COMMUN **NOM Ichtyologie**  SUBD\_GENERAL Manuels<br>SUBD\_CHRONO 15e siècle  $SUBD\_CHRONO$ **+ NOM\_COMMUN NOM Ichtyologie SUBD GENERAL Manuels**  SUBD\_CHRONO **VEDETTES SEC + NOM PERSONN INDIC1** 1<br>NOM **D** Pastoureau, Michel

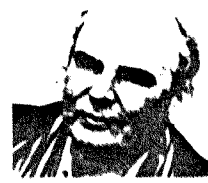

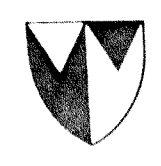

N<sup>é en 1947, Michel</sup> archiviste paléographe et directeur d'études. à l'Ecole pratique des hautes etudes ou il. occupe depuis 1983 la chaire d'histoire de la symbolique. occidentale Ses premiers fravaux portaient sur l'histoire des emblèmes et les domaines qui s'y rattachent théraldique. sicillocraphic numismatiquel Ses techerches actuelles concernent. surtout l'histoire. des couleurs et celle. des rapports entre Thomme et l'animal

Michel Pastoureau est l'auteur d'une trentaine d'ouvrages Parmi ses derniers hvies Couleurs images, symboles (Paris, 1989). **TF**chianner de Charlemagne (Paris, 1990). Dictionnaire des contents de notre tenns (Paris, 1992). Traité d'heraldiane (Paris 1993). Une *Instone des taxines* et des tissus taves. (Paris, 1995). Il est membre de l'Académie internationale d'héraldique et viceprésident de la Société française d'héraldique

Tous droits de traduction et d'adaptation réseivés. pour tous pays. O Gallimard 1996

Depôt légal : mai 1996. Numero d'édition 74987 TSBN - 2-07-053365-4 Imprimerie Kapp Lahure Jombart, à Evreux

# FIGURES DE L'HÉRALDIQUE

Michel Pastoureau

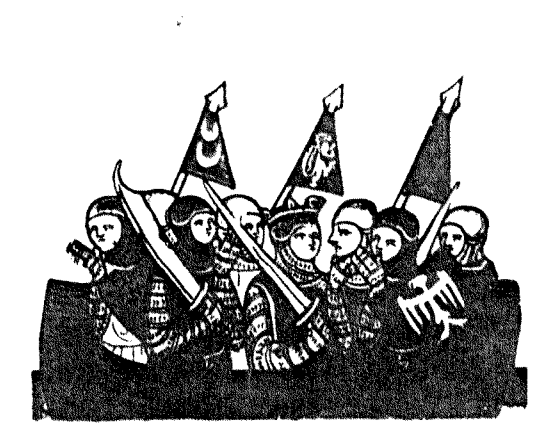

Annexe n°17

**DÉCOUVERTES GALLIMARD TRADITIONS** 

#### **REMERCIEMENTS**

Je remercie vivement M. Antoine Schnapper, professeur à l'université de Paris-IV. qui a dirigé la maitrise à l'origine du présent ouvrage, en 1992. Je tiens également à remercier chaleureusement M. Michel Pastoureau, directeur d'études à l'École pratique des hautes études (IV<sup>k</sup> section), qui suit de près mes travaux depuis plusieurs années, et qui a su me guider dans ce sujet aux implications multiples avec une bienveillante sollicitude. Je remercie aussi Mme Marie-Louise Bauchot, ancien sous-directeur au Museum national d'Histoire naturelle de Paris. M. François Poplin, maître de conférences au Muséum national d'Histoire naturelle de Paris, et M. Sébastien Sattentau, conservateur au Cabinet des estampes du musée d'Art et d'Histoire de Genève de leur précieux soutien. Enfin, ma gratitude va également à M. Christophe Chantreau. pour son assistance et sa patience inépuisable au cours des corrections.

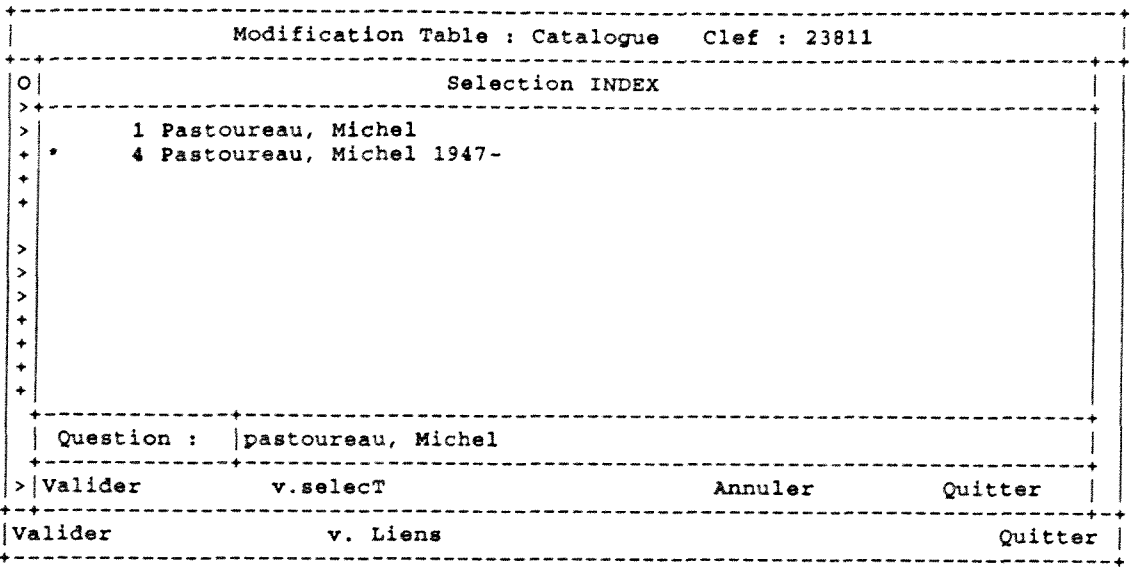

-----------------------------**Modification** Tabli Catalogue Clef : 23811 **ocm3 67 556 06**  OCLC > CHAMP\_FIXE **1996 > NUMEROS**  96214649 • AUTEUR/CONGR + AOTRES\_TITRE • KENTION\_TITR **Kolb, Katharina**  3 Graveura, artiates & **hommee** de ecience **:eesai** sur les **traitia de** poissons de la **Renaiseance**  > EDITION > ADRESSE BIBL Paris **> COLLATION**  139 p. **+ COLLECTION**  + NOTES Bibliogr. p. 133-138 + VED.SUJET<br>+ VEDETTES\_SEC **Grav-ure** de **la Renaieeance + NOM PERSONN**  INDICl  $\mathbf{1}$ NOM **Pastoureau,** Michel 1947- **> > DEPOUILLEMEN**  | Valider v. Liens **Quitter Quitter Quitter Quitter Culture Culture Culture Culture Culture Culture Culture Culture Culture Culture Culture Culture Culture Culture Culture Culture Cu** 

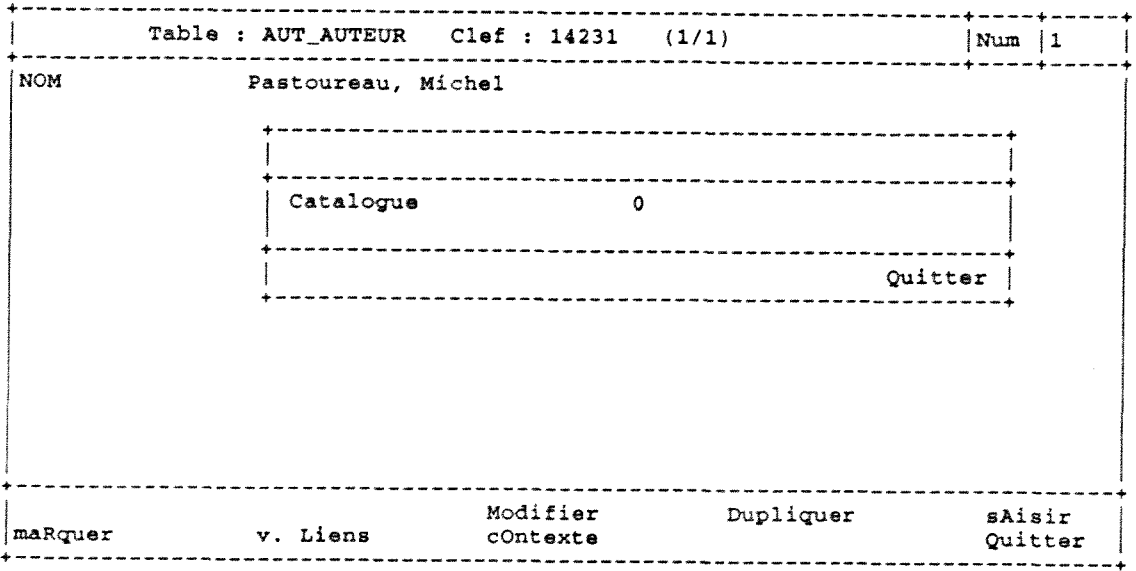

 $\label{eq:2.1} \frac{1}{\sqrt{2\pi}}\int_{\mathbb{R}^3}\frac{1}{\sqrt{2\pi}}\int_{\mathbb{R}^3}\frac{1}{\sqrt{2\pi}}\int_{\mathbb{R}^3}\frac{1}{\sqrt{2\pi}}\int_{\mathbb{R}^3}\frac{1}{\sqrt{2\pi}}\int_{\mathbb{R}^3}\frac{1}{\sqrt{2\pi}}\frac{1}{\sqrt{2\pi}}\int_{\mathbb{R}^3}\frac{1}{\sqrt{2\pi}}\frac{1}{\sqrt{2\pi}}\frac{1}{\sqrt{2\pi}}\int_{\mathbb{R}^3}\frac{1}{\sqrt{2\pi}}\frac$ 

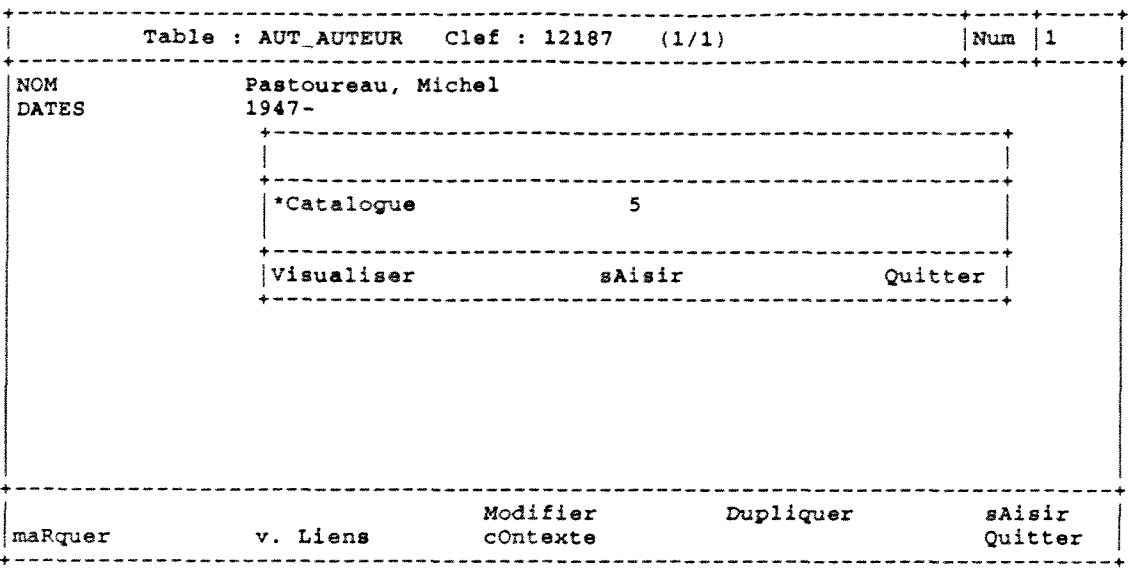

 $\mathcal{L}^{\text{max}}_{\text{max}}$  ,  $\mathcal{L}^{\text{max}}_{\text{max}}$ 

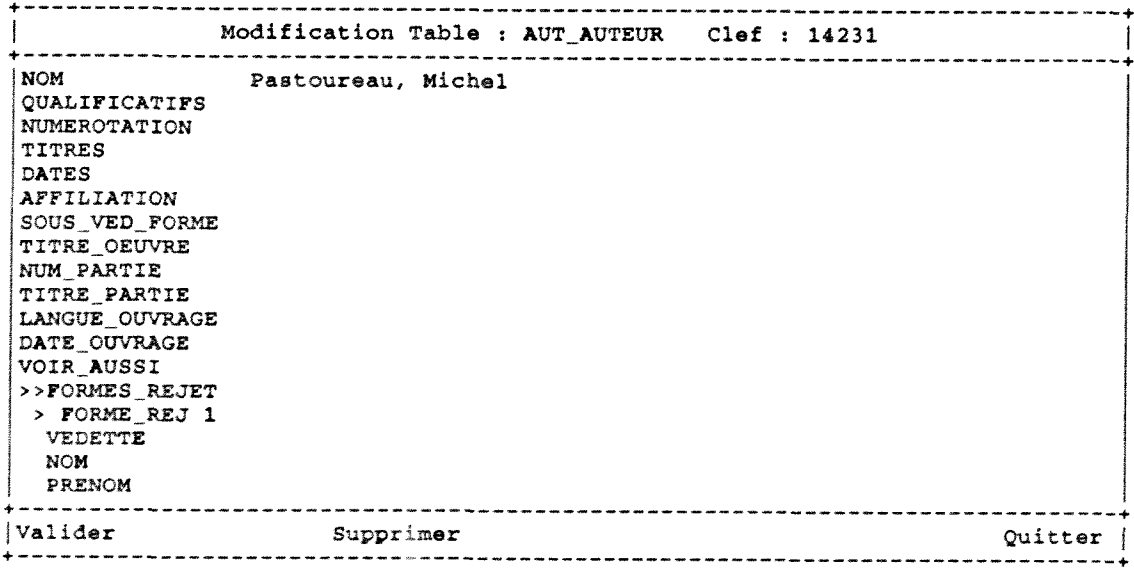

 $\label{eq:1} \mathcal{A} = \mathcal{A} \mathcal{A}$ 

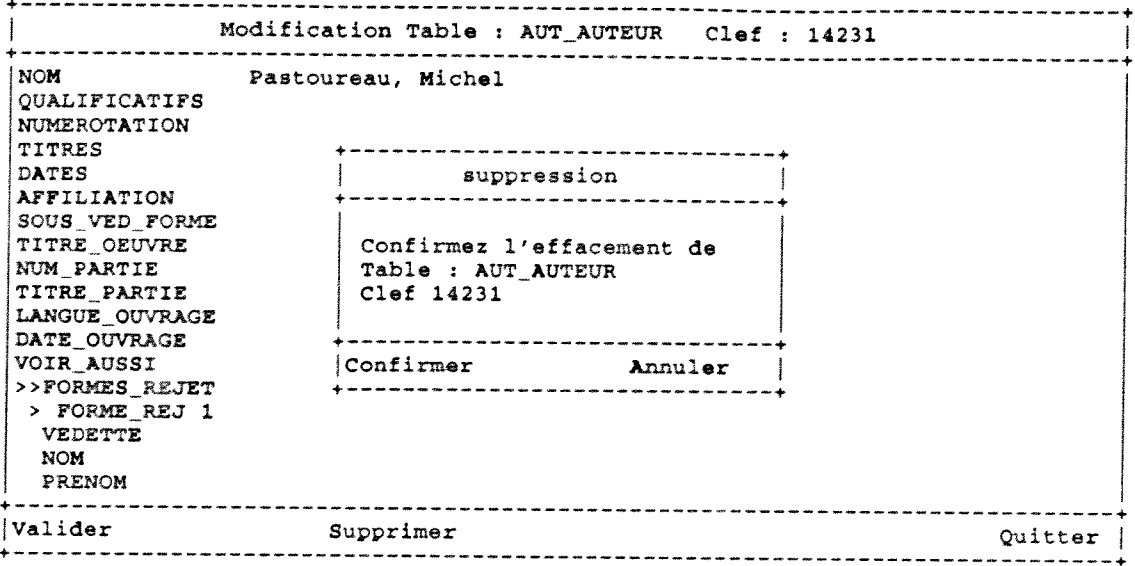

 $\label{eq:2.1} \frac{1}{\sqrt{2}}\int_{\mathbb{R}^3}\frac{1}{\sqrt{2}}\left(\frac{1}{\sqrt{2}}\right)^2\frac{1}{\sqrt{2}}\left(\frac{1}{\sqrt{2}}\right)^2\frac{1}{\sqrt{2}}\left(\frac{1}{\sqrt{2}}\right)^2\frac{1}{\sqrt{2}}\left(\frac{1}{\sqrt{2}}\right)^2.$ 

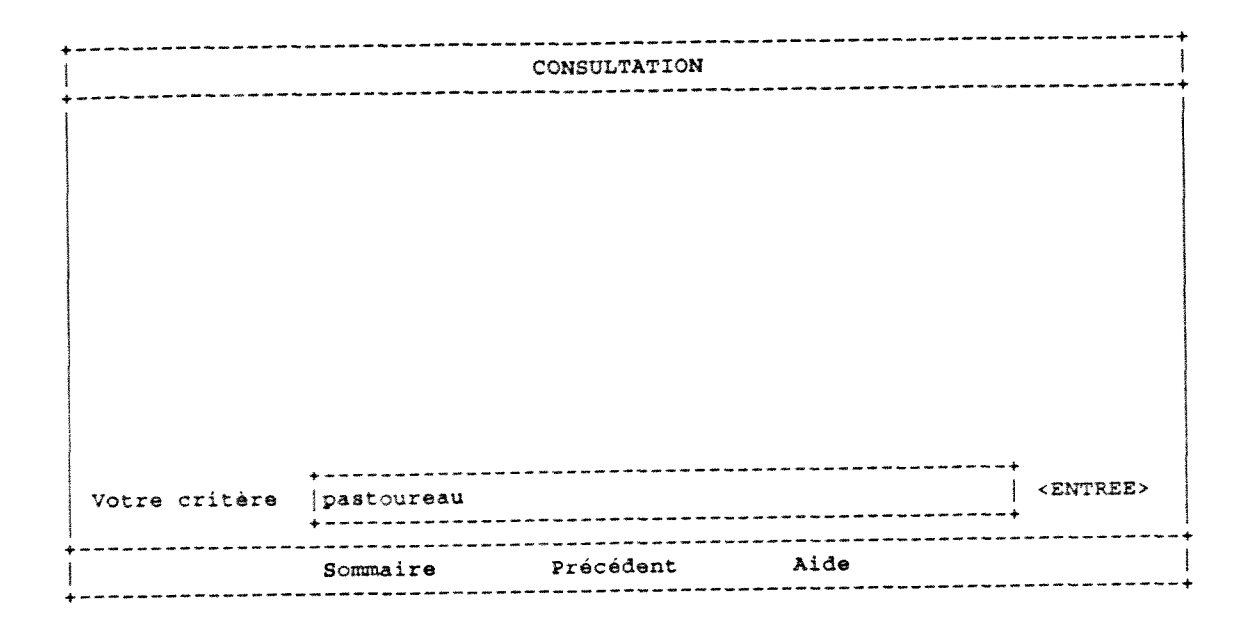

 $\sim$ 

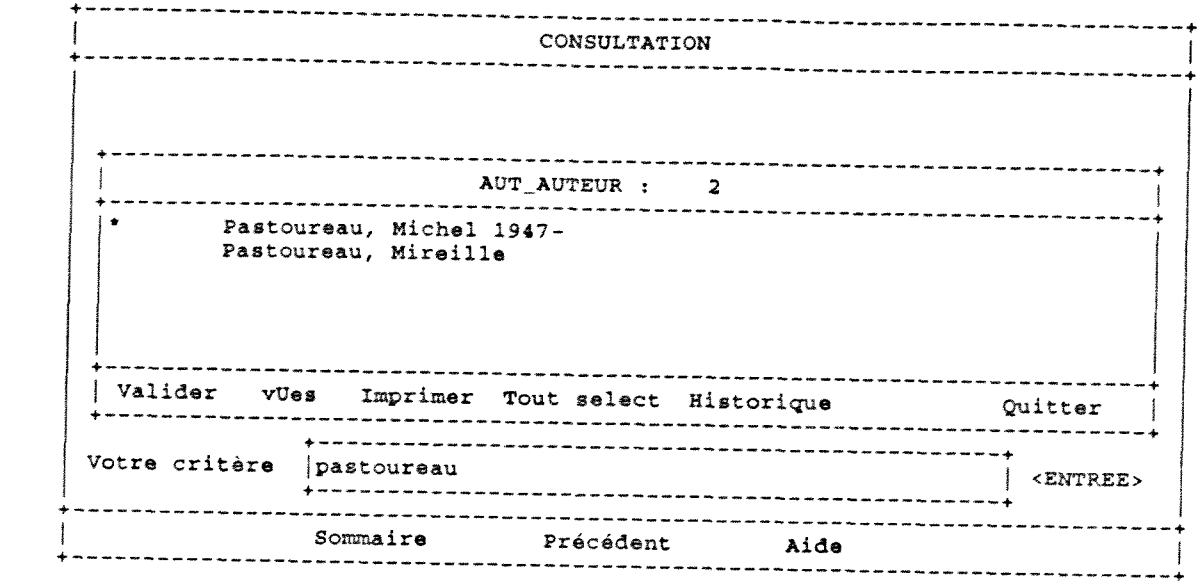

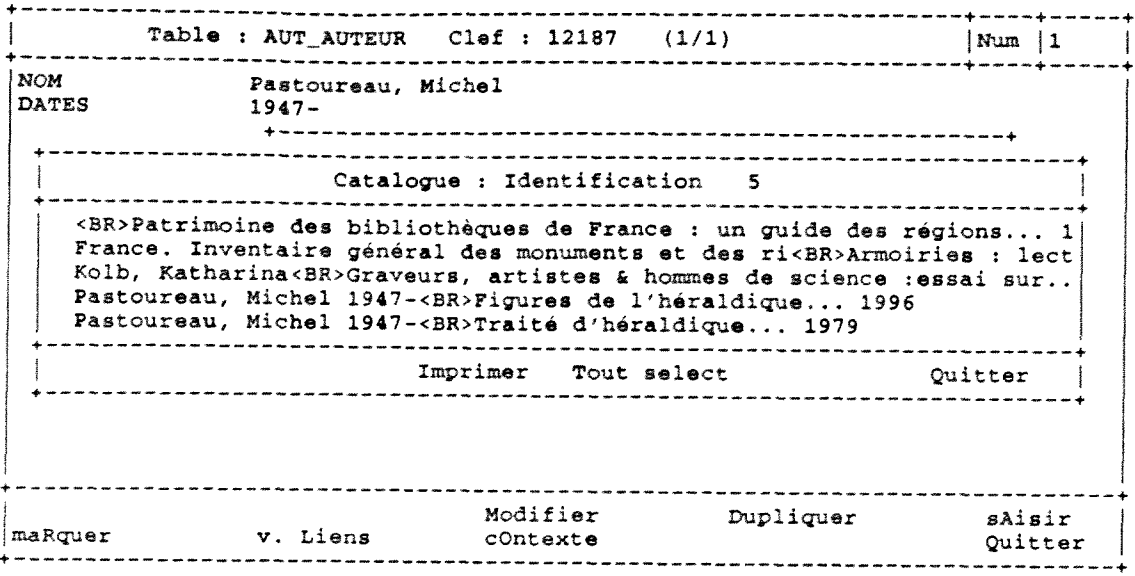

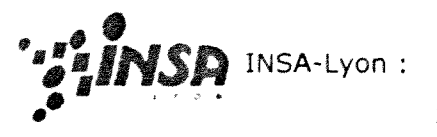

# **# Serveur d'information de Doc'INSA**

Nouveau ! • Cours muitimedia d'autoformation. Laissezvous embarquer ... à la découverte de l'ISTE et dites-nous ce que vous en pensez !

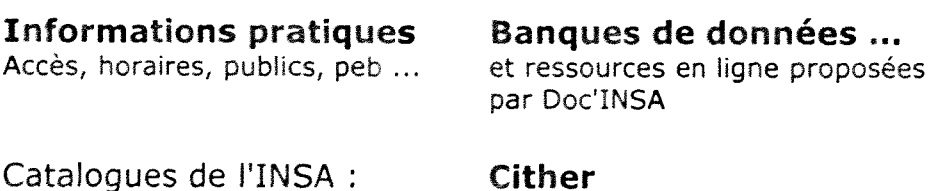

**Doc'INSA &** Humas Accès aux catalogues d'ouvrages, de périodiques, etc. Nos voisins - CI8LE, **IUFM** et

Cither Les nouvelies **theses de 1'INSA**  accessibles **ici** en texte integral. Rubrique **<<special**  doctorants&docteurs> >

# Cours **electroniques**

# **Sapristi!**

Lyon 1

**Recherche** d'informations scientifiques et techniques sur Internet.

**Di(e)re** - Découverte des **Informations sur 1'ENTREPRISE (recherche & economie) -** *special 3GMC* 

GENIES - Génie ENergétique et ENvironnement - Information & Etudes Scientifiques- *speciai 3GEN; Metrologie* 

# Guide de rédaction ...

et de **lecture** des **references**  bibliographiques (papier et **electronique).** 

Comment trouver ...

**1'information technologique ? Guide de l'ingenieur** INSA **et du chercheur**  en laboratoire ou en entreprise.

Avertissement **legal.** Page **modifiee** le vendredi **07** avril 2000 pour Doc'INSA. © 1996-2000 Doc'INSA, INSA de Lyon. Contact